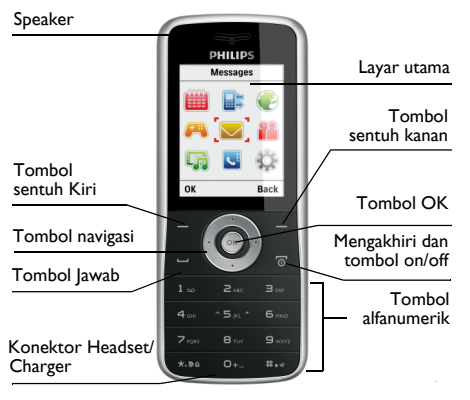

#### **Kenali Telepon Anda**

*pengguna ini dan produk yang diuraikan dalam panduan ini, kecuali diharuskan oleh hukum yang berlaku. Perangkat ini dimaksudkan untuk dihubungkan ke jaringan GSM/GPRS.*

#### Cara...

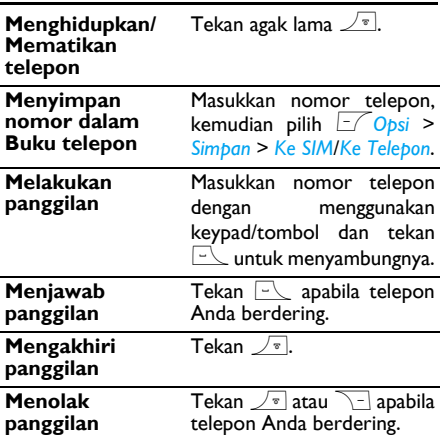

*Philips terus-menerus berupaya memperbaiki produknya. Oleh sebab itu, Philips berhak merevisi panduan pengguna ini atau menariknya dari peredaran setiap saat tanpa pemberitahuan sebelumnya. Philips menyediakan panduan pengguna ini ìapa adanyaî dan tidak menerima tanggung jawab untuk kesalahan, penghilangan atau perbedaan apapun antara panduan*

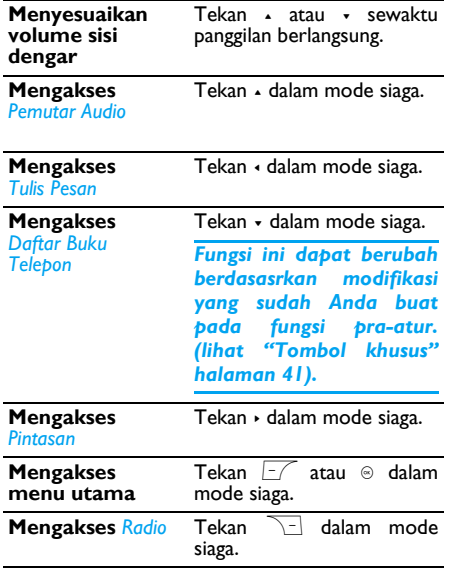

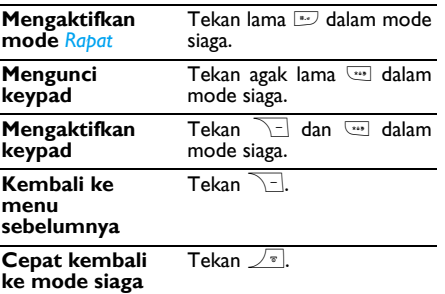

#### **Tombol Kiri/Kanan**

Tekan tombol sentuh kiri dan kanan  $\boxed{-}$  dan  $\boxed{\neg}$  yang berada di bagian atas keypad untuk melakukan fungsi yang ditampilkan di bagian bawah layar.

#### **Menu Utama**

Tabel berikut ini merangkum struktur Menu utama, keterangan ikon dan nomor halaman di mana Anda dapat memperoleh informasi selengkapnya mengenai fungsi-fungsi menu.

*1*

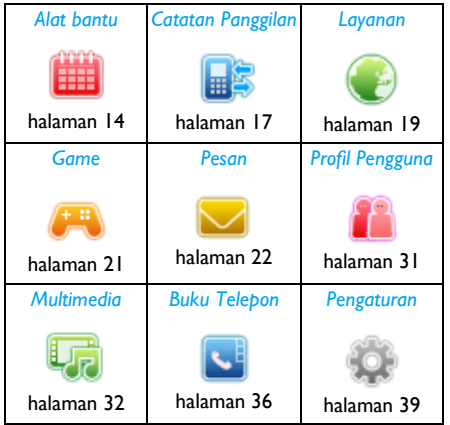

# Daftar Isi

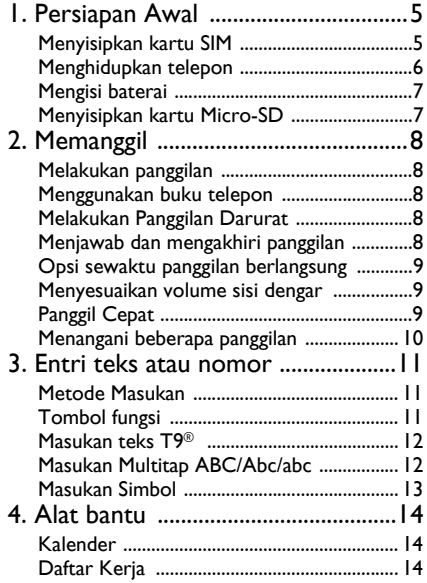

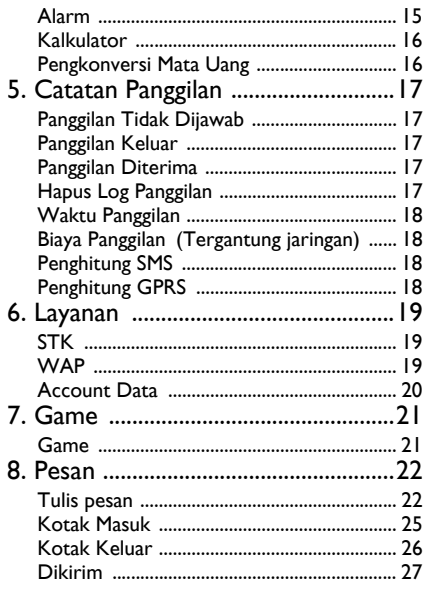

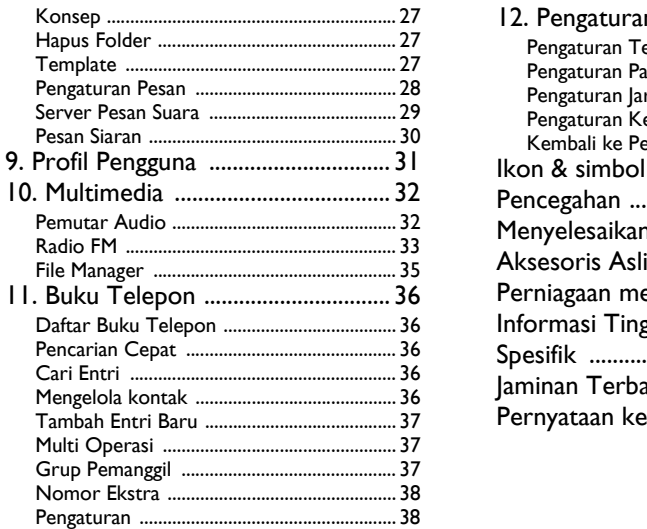

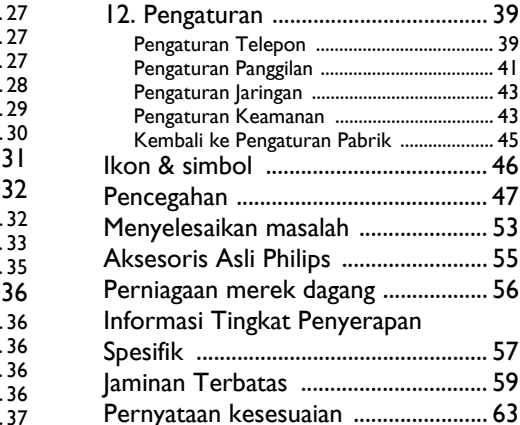

# **1. Persiapan Awal**

<span id="page-5-0"></span>*Bacalah petunjuk keselamatan ini di bagian ìKewaspadaanî sebelum menggunakan telepon Anda.*

Untuk menggunakan telepon, Anda harus menyisipkan kartu SIM yang sah, yang disediakan oleh operator GSM Anda atau pengecer. Kartu SIM berisi informasi kepelangganan, nomor ponsel Anda, dan ada memori tempat Anda menyimpan nomor telepon dan pesan.

#### <span id="page-5-1"></span>**Menyisipkan kartu SIM**

Ikuti langkah-langkah di bawah untuk menyisipkan kartu SIM baru Anda. Jangan lupa mematikan ponsel Anda sebelum melepaskan penutup belakang dan mengeluarkan baterai.

#### *Lepaskan penutup belakang*

Untuk menyisipkan kartu SIM, Anda harus melepaskan dulu penutup belakang. Tekan penutup belakang dengan jari Anda lalu geser penutupnya ke atas seperti ditunjukkan di bawah ini. Kemudian angkat pintu wadah baterai.

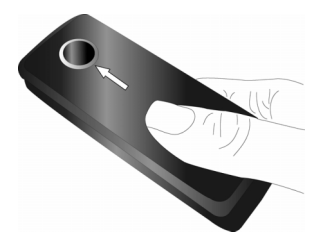

#### *Mengeluarkan baterai*

Untuk mengeluarkan baterai, ungkit baterai dari bagian bawah seperti ditunjukkan di bawah ini.

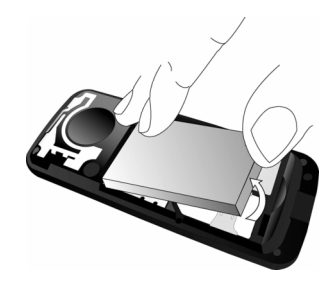

#### *Menyisipkan kartu SIM*

Pastikan bahwa sudut kartu SIM yang terpotong menghadap ke arah yang benar dan kontak logam menghadap ke bawah. Geser kartu SIM ke dalam slot kartu SIM sampai berhenti.

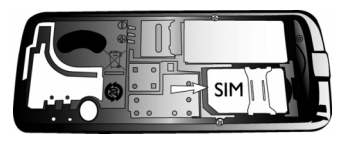

#### *Mengganti baterai*

Sorong kembali baterai ke dalam slotnya sampai berhenti dan kontak emasnya menghadap ke bawah. Kemudian kunci dengan cara menekannya ke bawah.

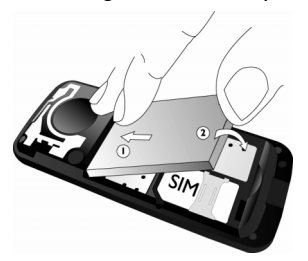

# *Memasang kembali penutup belakang.*

penutup menyorongnya ke bawah hingga berhenti dan masuk di dalam slotnya.

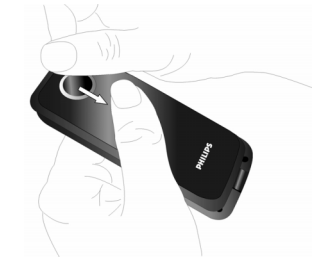

Lepaskan film pelindung yang menutupi layar sebelum menggunakan telepon.

#### <span id="page-6-0"></span>**Menghidupkan telepon**

Untuk menghidupkan telepon, tekan tombol  $\sqrt{\sqrt[n]{}}$  agak lama. Masukkan kode PIN jika diperlukan. Kode ini sudah dikonfigurasikan sebelumnya dan disampaikan kepada Anda oleh operator atau pengecer. Untuk informasi selengkapnya mengenai kode PIN, lihat "Pengaturan Keamanan".

*Jika Anda salah memasukkan kode PIN sebanyak tiga kali berturut-turut, kartu SIM Anda akan dikunci. Untuk membukanya, Anda harus minta kode PUK dari operator jaringan Anda.*

#### <span id="page-7-0"></span>**Mengisi baterai**

Telepon Anda diberdayakan oleh baterai isi ulang. Baterai baru sudah terisi sebagian dan akan mengeluarkan bunyi untuk mengingatkan Anda apabila baterai hampir habis. Setelah memasang baterai, Anda dapat mulai mengisi daya baterai telepon.

Colokkan konektor charger seperti ditunjukkan di bawah ini. Kemudian, colokkan ujung satunya lagi ke stopkontak listrik AC (arus bolak-balik).

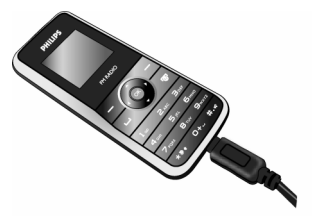

Sewaktu mengisi baterai, indikator pengisian akan bergulir. Proses ini berlangsung sekitar 3 jam hingga baterai terisi penuh. Bila semua bilah berhenti bergulir, artinya baterai sudah terisi penuh. Anda dapat mencabut pengisi baterai.

*Charger (Pengisi) baterai yang tetap terhubung ke ponsel sewaktu baterai sudah terisi penuh, tidak akan merusak baterai. Satu-satunya cara untuk mematikan pengisi bateraiadalah mencabutnya dari stopkontak listrik AC (Arus bolak-balik), karena itu, gunakanlah stopkontak listrik yang mudah dijangkau.*

#### <span id="page-7-2"></span><span id="page-7-1"></span>**Menyisipkan kartu Micro-SD**

- 1. Buka slot kartu micro-SD seperti diperlihatkan di bawah.
- 2. Sisipkan kartu micro-SD ke dalam slot kartu micro-SD, dan bagian emasnya menghadap ke bawah.

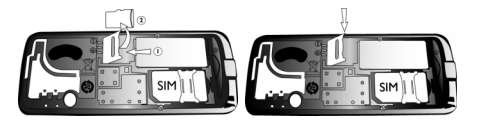

# **2. Memanggil**

#### <span id="page-8-1"></span><span id="page-8-0"></span>**Melakukan panggilan**

#### *Dari layar siaga*

- 1. Dalam mode siaga, masukkan nomor telepon dengan menggunakan tombol. Untuk memperbaiki kesalahan, tekan  $\sqrt{-1}$ .
- 2. Tekan  $\Box$  untuk memutar nomor.
- 3.  $\,$  Tekan  $\mathcal{L}^{\scriptscriptstyle\overline{\bullet}}$  untuk menutup telepon.

*Untuk melakukan panggilan internasional, tekan*  0 *agak lama untuk menyisipkan awalan internasional* "+".

#### <span id="page-8-2"></span>**Menggunakan buku telepon**

- 1. Tekan dalam mode siaga.
- 2. Pilih kontak dari daftar dan tekan  $\Box$  untuk menyambungkan nomor yang dipilih. Untuk memilih nomor yang berbeda, tekan  $\overline{\cdot}$  atau  $\overline{\cdot}$ <br>(lihat "Buku Telepon" untuk informasi Telepon<sup>"</sup> untuk selengkapnya).
- 3. Tekan  $\sqrt{\phantom{a}}$  untuk menutup telepon.

#### <span id="page-8-3"></span>**Melakukan Panggilan Darurat**

Tanpa kartu SIM di telepon, Anda dapat menekan R(*SOS*) untuk melakukan panggilan darurat. Dengan kartu SIM dalam telepon, Anda dapat memasukkan nomor darurat dalam mode siaga, kemudian tekan  $\Box$  .

*Nomor darurat di berbagai negara bisa berbedabeda. Di Eropa, nomor darurat yang standar adalah 112, di Inggris, 999.*

#### <span id="page-8-4"></span>**Menjawab dan mengakhiri panggilan**

Apabila ada panggilan masuk, nomor penelepon dapat ditampilkan jika penelepon memilih untuk menampilkan identitasnya. Jika nomornya tersimpan dalam buku telepon, nama yang bersangkutan akan ditampilkan bukan nomornya.

- **Untuk menjawab panggilan**: tekan  $\square$ atau *⊡∕.*
- **Untuk menolak panggilan**: tekan  $\boxed{\mathcal{F}}$  atau R.
- $\cdot$  Untuk menutup telepon: tekan  $\sqrt{ }$  .

*Telepon tidak akan berdering apabila dalam mode diam.*

Jika sudah memilih *Jawab Cepat*, Anda dapat menjawab dengan cara menekan sembarang tombol, kecuali tombol  $\sqrt{\phantom{a}}$  dan  $\sqrt{\phantom{a}}$ .

#### <span id="page-9-0"></span>**Opsi sewaktu panggilan berlangsung**

Sewaktu Panggilan berlangsung, tekan R untukmengaktifkan *H-Free* atau L*Opsi* untuk mengakses opsi berikut ini:

- *Tunda* panggilan
- *Akhiri* panggilan
- Melakukan *Panggilan Baru*
- Mengakses *Buku Telepon*
- Mengirim dan menerima *Pesan*
- *Mute*/*Unmute* panggilan
- Mengaktifkan *DTMF* (sistem sambung nada sentuh)

#### <span id="page-9-1"></span>**Menyesuaikan volume sisi dengar**

Sewaktu panggilan berlangsung, tekan tombol <sup>+</sup> atau • untuk menambah atau mengurangi volume.

#### <span id="page-9-2"></span>**Panggil Cepat**

#### *Panggil cepat melalui tombol angka praatur*

Anda dapat menetapkan maksimum 8 nomor panggil cepat sehingga bila menekan agak lama pada tombol angka tersebut, maka nomor yang terkait dengan tombol itu akan disambungkan. Anda harus mengatur *Aktifkan Panggil Cepat* dan *Atur Nomor*.

#### *Panggil cepat melalui buku telepon SIM*

Jika Anda tahu nomor lokasi memori dari kontak yang ingin Anda panggil (misalnya: lokasi memori 5), Anda cukup memasukkan 5# dalam mode siaga untuk menampilkan kontak pra-atur, kemudian tekan  $\square$  untuk memanggil.

#### *Panggil cepat melalui log panggilan*

Dalam mode siaga, tekan  $\equiv\searrow$  untuk mengakses Log *Panggilan*. Pilih nomor yang ingin Anda panggil dan tekan ( untuk menyambungkan nomornya.

*Pengaturan standar Panggil Cepat, Mati. Untuk mengaktifkan fungsi ini Anda harus mengaktifkannya dalam menu pengaturn telepon.* 

#### <span id="page-10-0"></span>**Menangani beberapa panggilan**

Anda dapat menangani dua atau lebih dari dua panggilan sekaligus, serta melakukan panggilan konferensi dengan menggunakan telepon Anda. Ketersediaan fitur ini bergantung pada operator jaringan dan/atau kepelangganan Anda.

#### *Melakukan panggilan kedua*

Anda dapat melakukan panggilan kedua sementara masih ada panggilan aktif atau panggilan yang ditunda. Sewaktu berbicara di telepon, putar nomor (atau pilih kontak dari buku telepon ) dan tekan  $\Box$ . Panggilan pertama akan ditunda dan nomor kedua akan diputar. Selanjutnya Anda dapat menekan R untuk mengaktifkan *H-Free* atau  $\sqrt{2}$ untuk mengakses opsi berikut ini:

- ï *Transfer* untuk menghubungkan dua panggilan. Apabila transfer sudah dilakukan, Anda terputus dari keduanya.
- ï *Akhiri Tunda* untuk memutuskan panggilan yang ditunda.
- ï *Akhiri Semua Tunda* untuk memutuskan semuapanggilan yang ditunda.
- ï *Akhiri Semua* untuk memutuskan semua pihak dari panggilan

#### *Menjawab panggilan kedua*

Apabila Anda menerima panggilan kedua sewaktu sudah ada panggilan yang sedang aktif, telepon mengeluarkan bunyi bip dan layar menampilkan informasi tentang panggilan masuk. Kemudian Anda dapat:

- Tekan  $\angle$   $^{\circ}$   $\,$
- Untuk menjawab panggilan (panggilan yang pertama, ditunda).

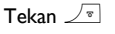

Untuk menolak panggilan.

Tekan  $\boxed{-\diagup$  Obsi

L*Opsi* Untuk mengakses daftar opsi. Anda dapat memilih *Jawab*, *Tunda Aktif*, *Akhiri Aktif*, *Mute*, *H-Free/H-Held* dan *DTMF*.

# <span id="page-11-3"></span><span id="page-11-0"></span>**3. Entri teks atau nomor**

#### <span id="page-11-1"></span>**Metode Masukan**

Ponsel Anda mendukung beberapa metode masukan:

T9 ABC/Abc/abc

Multitap ABC/Abc/abc

Numerik

Simbol

\*Sewaktu mengedit teks, Anda dapat tekan lama tombol \* untuk mengaktifkan/menonaktifkan T9. Tekan  $\boxdot$  sebentar untuk menukar metode masukan. Bar status di layar akan menampilkan mode masukan saat ini. NAbe Nabe NABC menandakan mode masukan abjad bahasa Inggris; menandakan mode masukan T9Inggris; menandakan mode masukan angka.

Selain itu, Anda dapat menekan untuk memasukkan tanda baca.

Editor teks akan ingat metode masukan terakhir yang sudah Anda gunakan sebelum keluar dari layar penyuntingan. Apabila Anda mengakses lagi editor, maka secara otomatis akan memilih metodemasukan yang digunakan terakhir.

*Metode masukan yang didukung akan beragam menurut bahasa yang dipilih.*

#### <span id="page-11-2"></span>**Tombol fungsi**

- $\overline{\phantom{a}}$  Menghapus karakter di kiri kursor atau keluar dari mode edit.
- +/-/</<sup>&</sup>gt; Menggerakkan kursor, memilih huruf, kata atau simbol dari daftar, atau menggulir ke bawah daftar.
- $\sqrt{r}$ Kembali ke mode siaga.

 $\sqrt{-1}$  Pilih kata yang disorot dari daftar atau masuk ke menu Opsi.

- \*\*\* Tekan lama untuk mengaktifkan/ menonaktifkan T9; Tekan sebentar untuk memasukkan tanda baca.
- $\boxed{a.e}$  Tekan lama untuk mengakses menu *Bahasa*; Tekan sebentar untuk bertukar metode masukan.

#### <span id="page-12-0"></span>**Masukan teks T9<sup>®</sup>**

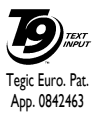

Masukan Teks Prediktif T9<sup>®</sup> adalah mode edit cerdas pada ponsel untuk memasukkan teks. Dengan fitur ini Anda <sup>Tegic Euro. Pat.</sup> dapat memasukkan teks lebih cepat dengan memperkirakan kata yang ingin

Anda masukkan berdasarkan tombol yang Anda tekan. Anda menekan satu kali pada tombol yang berkaitan ke setiap huruf yang diperlukan untuk mengeja kata dan T9<sup>®</sup> akan menyarankan kata berdasarkan tekanan tombol yang Anda lakukan. Jika tersedia beberapa kata, maka kata pertama dalam daftar akan ditampilkan dan disorot. Tekan +/- untuk browse daftar dan tekan $\Gamma$ untuk menyisipkan kata.

#### *Masukan T9 ABC/Abc/abc*

Metode masukan Smart English menawarkan cara yang lebih cepat bagi Anda untuk memasukkan katakata dalam bahasa Inggris.

1. Anda hanya perlu menekan satu kali pada tombol angka ( $\boxed{2}$  hingga  $\boxed{9}$ ) yang berkaitan ke setiap huruf yang diperlukan untuk mengeja kata. Sewaktu Anda memasukkan huruf, bentuk kata yang ditampilkan di layar akan diperbarui sebagaimana mestinya.

- 2. Tekan  $\boxed{\phantom{a}}$  untuk menghapus entri di kiri kursor.
- 3. Gunakan tombol navigasi  $\sqrt{ }$  untuk memilih kata yang dikehendaki dan tekan  $\square$  untuk memasukkannya.

#### *Misalnya: cara memasukkan kata "home":*

- l. Tekan هـ, هـ, هـ, الله Layar menampilkan kata pertama yang ada dalam daftar: *Good*.
- 2. Tekan untuk bergeser dan memilih *Home*.
- $3.$  Tekan  $\odot$  untuk konfirmasi.

#### <span id="page-12-1"></span>**Masukan Multitap ABC/Abc/abc**

- l. Tekan sekali tombol angka (20 hingga 1900) untuk memasukkan huruf pertama pada tombol, tekan dua kali untuk memasukkan huruf kedua pada tombol, dan begitulah seterusnya. Jika huruf yang ingin Anda masukkan dan huruf yang baru saja Anda masukkan, berada pada tombol yang sama, tunggulah beberapa detik sampai kursor muncul kembali.
- 2. Tekan  $\sqrt{-1}$  untuk menghapus karakter di kiri kursor.

#### *Contoh: cara memasukkan kata "home":*

Tekan <sup>4</sup>, <sup>4</sup> ( *G*H*I*) <sup>6</sup>, 6, <sup>6</sup> (*MN*O), 6(MNO), 3, 3, 3, **(DEF)**. Tekan **1** apabila pesan sudah selesai.

*Anda dapat menekan to mbol* 0 *untuk menyisipkan spasi dalam mode masukan Multitap ABC/Abc/abc.*

Huruf yang terletak pada masing-masing tombol, adalah sebagai berikut:

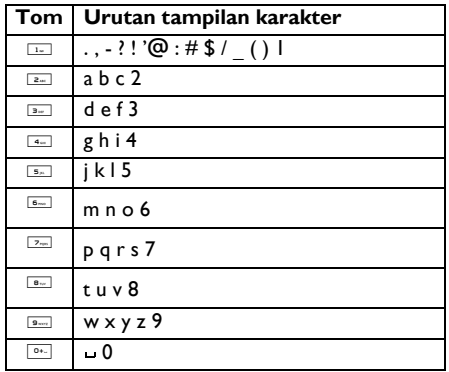

#### **Masukan angka**

- 1. Tekan tombol angka ( 0 hingga <sup>9</sup>) untuk memasukkan angka yang berkaitan dengan tombolnya.
- 2. Untuk menghapus angka, tekan  $\sqrt{-1}$ .

#### <span id="page-13-0"></span>**Masukan Simbol**

 $\sf{Tekan}$   $\color{red} \color{black} \mathbf{\color{black} \boldsymbol{\cdot} }$  untuk memasukkan tanda baca atau simbol. Gunakan tombol navigasi untuk memilih tanda baca atau simbol yang dikehendaki dan tekan  $\Gamma$ untuk memasukkannya. Tekan  $\cdot$  untuk menggulir ke bawah daftar tanda baca atau simbol.

# <span id="page-14-0"></span>**4. Alat bantu**

<span id="page-14-1"></span>Menu ini berisi berbagai fitur dan opsi yang dirancang untuk membantu Anda agar tetap teratur dan terinformasikan setiap saat.

#### <span id="page-14-2"></span>**Kalender**

Pilih *Menu* > *Alat bantu* > *Kalender*.

Hari saat ini disorot biru. Iika ada catatan pada hari apapun, hari tersebut disorot kuning.

Anda dapat menekan tombol navigasi untuk melihat kalender. Pilih tanggal yang ingin Anda lihat dan tekan L*Opsi* untuk mengakses opsi berikut ini:

*Lihat Tugas* Anda dapat melihat catatan hari.

Tekan L*Opsi* untuk mengakses pilihan hari: *Lihat*, *Tambah*,

 *Tugas*, *Hapus Tugas*, *Hapus Semua*, dan *Kirim vCalendar*. (Untuk rinciannya, silakan merujuk ke "Daftar Kerja".)

#### *Tambah Tugas* Anda dapat membuat peristiwa baru di kalender.

*Lompat Ke Tanggal* Anda dapat melihat tanggal tertentu dengan cepat. Masukkan tanggal dan tekan  $\overline{\text{--}\,}$ .

*Ke Tampilan Mingguan* Menampilkan kalender dalam tampilan minggu.

# <span id="page-14-3"></span>**Daftar Kerja**

Untuk menyimpan catatan tugas yang harus Anda lakukan, pilih *Menu* <sup>&</sup>gt;*Alat bantu* <sup>&</sup>gt; *Daftar Kerja*. Jika tidak ada tugas di telepon Anda, layar menampilkan *Kosong*. Anda dapat menekan L*Tambah* untuk membuat tugas baru. Setelah Anda mengedit tugas, tekan R*Selesai*.

# *Tambah tugas*

- 1. Pilih salah satu jenis tugas: *Rapat*, *Kursus*, *Tanggal*, *Panggil*, *Hari Peringatan* atau *Pengingat*.
- 2. Mengatur tanggal dan waktu. Waktu yang Anda masukkan harus dalam format 24-jam.
- 3. Tulis catatan tugas.
- 4. Tekan < atau > untuk memilih status *Alarm* danmode *Ulangi*.
- 5. Edit *Lokasi* untuk tugas.
- 6. Tekan <u><sup>3</sup> Selesai</u> Untuk menyimpan catatan.

#### *Menu opsi dari tugas yang ada sekarang*

Jika ada catatan dalam *Daftar Tugas*, gunakan + atau - untuk menggulir daftar. Pilih satu tugas, lalu tekan L*Opsi* untuk mengakses pilihan berikut:

*Lihat* Untuk melihat tugas. *Tambah*Untuk membuat tugas baru.

*Edit Tugas* Untuk mengedit tugas yang dipilih.

*Hapus Tugas* Untuk menghapus tugas yang dipilih.

*Hapus Semua* Untuk menghapus semua tugas.

*Kirim vCalendar* *Kirim Lewat SMS*/*MMS*: Untukmengirim tugas yang dipilih ke

telepon lain sebagai pesan teks atau pesan multimedia.

*Simpan Ke File*: Untuk menyimpan tugas sebagai catatan kalender ke dalam Telepon atau kartu Memori.

#### <span id="page-15-0"></span>**Alarm**

Anda dapat mengatur telepon untuk membunyikan alarm pada waktu yang dikehendaki. Pilih *Menu* <sup>&</sup>gt; *Alat bantu* > *Alarm*.

# *Mengatur alarm*<br>**Lack Pilib alarm dan t**

- 1. Pilih alarm dan tekan L*Edit*.
- 2. Mengatur status ke *Hidup*.
- 3. Masukkan waktu.
- 4. Pilih *Ulangi*: *Sekali*, *Setiap hari* atau *Hari*.
- 5. Mengatur mode *Snooze*: *Standar* atau dari 1 hingga 10 menit.
- 6. Pilih *Jenis Peringatan*: *Dering*, *Hanya Getaran*, *Getar Lalu Dering* atau *Getar dan Dering*.
- 7. Setelah Anda menyelesaikan pengaturan, tekan R*Selesai*.

#### *Menghentikan alarm*

Telepon membunyikan nada peringatan jika telepon dimatikan. Untuk menghentikan alarm, pilih  $\Box\hspace{-0.6cm}\diagup$ *Stop*. Jika Anda membiarkan telepon membunyikan alarm selama satu menit atau memilih **R** Snooze, alarm berhenti pada waktu yang sudah Anda tetapkan dalam *Snooze*, kemudian membunyikan lagi alarm.

Jika Anda memilih L *Stop*, telepon menanyakan apakah Anda ingin mengaktifkan telepon atau tidak. Pilih <u>alak untuk mematikan telepon atau Land</u> *Ya* untuk menghidupkan telepon.

*Jangan pilih*L*Ya bila menggunakan telepon nirkabel karena dapat menyebabkan gangguan atau menimbulkan bahaya.*

#### <span id="page-16-0"></span>**Kalkulator**

Telepon Anda dilengkapi kalkulator built-in yang dapat Anda gunakan untuk mengerjakan hitungan dasar. Masukkan angka dengan menggunakan keypad dan masukkan tanda hitung dengan tombol navigasi sebagaimana ditunjukkan dalam tabel berikut ini:

- +Menambah atau M+
- -Mengurang atau M-
- >Mengali atau MR
- $\overline{a}$ Membagi atau MC
- RMenghapus angka
- $\overline{...}$ Titik desimal
- $\otimes$  Hasil

*Hasil hitungan kalkulator hanya sebagai indikasi. Keakuratan hitungan adalah 10 desimal. Hasilnya kemudian dipenggal setelah angka desimal ke-10 untuk hitungan selanjutnya.*

#### <span id="page-16-1"></span>**Pengkonversi Mata Uang**

Pada menu ini Anda dapat mengkonversi jumlah dari satu mata uang ke mata uang lainnya dengan menggunakan kurs pilihan Anda. Anda dapat mengkonversi dari mata uang *Lokal* ke *Asing* atau  $\sqrt{2\pi}$ , dan masukkan jumlah dalam kolom *Lokal* atau Asing, kemudian tekan  $\Box$  untuk memperoleh nilai konversi.

*Tekan tombol* \* *untuk memasukkan titikdesimal.*

# <span id="page-17-1"></span><span id="page-17-0"></span>**5. Catatan Panggilan**

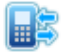

Ponsel Anda dapat menyediakan daftar panggilan keluar dan panggilan masuk, mengulang penyambungan secara otomatis serta rincian panggilan. Jenis panggilan yang berbeda (*Panggilan Tidak Dijawab*, *Panggilan Keluar* dan *Panggilan Diterima*) dilambangkan oleh ikon yang berlainan. Ikon-ikon tersebut ditampilkan secara kronologis, dan panggilan paling baru dicantumkan teratas. Jika koresponden itu tersimpan dalam buku telepon Anda, nama yang bersangkutan akan ditampilkan.

## <span id="page-17-2"></span>**Panggilan Tidak Dijawab**

Pada menu ini Anda dapat melihat panggilan terbaru yang tidak terjawab. Anda dapat melihat tanggal, waktu dan berapa kali setiap panggilan yang tidak dijawab.

Pilih item dan tekan  $\mathcal{F}$  untuk melihat tanggal, waktu dan nomor. Tekan L*Opsi* untuk mengakses opsi berikut:

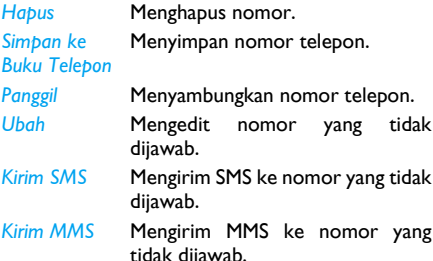

#### <span id="page-17-3"></span>**Panggilan Keluar**

Pada menu ini Anda dapat melihat panggilan yang belum lama ini disambung, termasuk upaya penyambungan atau panggilan yang berhasil terhubung.

#### <span id="page-17-4"></span>**Panggilan Diterima**

Pada menu ini Anda dapat melihat panggilan terbaru yang diterima.

#### <span id="page-17-5"></span>**Hapus Log Panggilan**

Pada menu ini Anda dapat menghapus *Panggilan Tidak Dijawab*, *Panggilan Keluar*, *Panggilan Diterima* atau *Hapus Semua*.

#### <span id="page-18-0"></span>**Waktu Panggilan**

Pada menu ini Anda dapat melihat *Waktu Panggilan Terakhir*, *Jumlah Dikirim* dan *Jumlah Diterima* (ditampilkan dalam jam, menit, detik). Anda dapat memilih *Atur Ulang Semua Waktu* untuk mengatur ulang semua penghitung waktu panggilan.

*Tergantung pada jaringan Anda, pembulatan angka untuk tujuan penagihan, pajak, dsb., maka waktu aktual untuk panggilan dan layanan yang ditagih oleh penyedia layanan Anda mungkin berbeda-beda.*

#### <span id="page-18-1"></span>**Biaya Panggilan (Tergantung jaringan)**

#### *Biaya Panggilan Terakhir*

Menampilkan biaya panggilan terakhir.

#### *Jumlah Biaya*

Menampilkan jumlah biaya semua panggilan sejak terakhir kali penghitung biaya di atur ulang. Jika jumlah biaya melampaui biaya maksimum yang sudah ditetapkan dalam opsi *Biaya Maks.*, Anda tidak akan dapat lagi membuat panggilan apapun sampai Anda mengatur ulang penghitungnya.

#### *Atur-Ulang Biaya*

Anda dapat mengatur ulang penghitung biaya. Anda harus memasukkan kode PIN2 Anda danmengkonfirmasinya.

#### *Biaya Maks.*

Anda dapat menetapkan biaya maksimum panggilan Anda (diperlukan kode PIN2).

#### *Harga Per Unit*

Anda dapat menetapkan harga unit untuk biaya panggilan. Harga unit ini akan digunakan untuk menghitung biaya panggilan Anda (diperlukan kode PIN2).

#### <span id="page-18-2"></span>**Penghitung SMS**

Menampilkan jumlah pesan yang sudah dikirim dan diterima.

#### <span id="page-18-3"></span>**Penghitung GPRS**

Mentabulasi jumlah data yang dikirim dan diterima melalui GPRS. Anda juga dapat mengatur ulang penghitungnya. Unit ukurannya adalah Byte.

# <span id="page-19-0"></span>**6. Layanan**

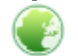

<span id="page-19-1"></span>Menu ini berisi Account Wap dan Data.

# <span id="page-19-2"></span>**STK**

Ketersediaan fitur dalam menu ini tergantung pada dukungan kartu SIM Anda terhadap STK. Jika kartu SIM Anda mendukung fungsi STK, maka menu STK akan ditampilkan di layar.

### <span id="page-19-3"></span>**WAP**

Pada opsi ini Anda dapat mengakses internet. Telepon Anda sudah dipra-konfigurasi dengan sejumlah mode akses internet. Anda dapat mulai browsing internet setelah mengaktifkan mode akses.

#### *Homepage*

Anda dapat menyimpah homepage untuk masingmasing mode akses. Bila Anda mengakses internet dengan browser WAP, homepage mode akses yang sudah Anda pilih akan ditampilkan pertama.

#### *Bookmark*

 Anda dapat menyimpan URL sebagai bookmark di telepon Anda. Pilih bookmark dan tekan L*Opsi* untuk mengakses opsi berikut ini:

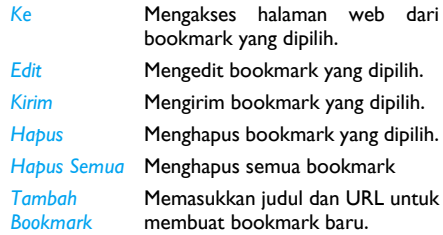

#### *Halaman terbaru*

 Pada menu ini Anda dapat melihat situs web yang sudah Anda kunjungi baru-baru ini.

#### *Masukkan alamat*

Memasukkan alamat web dan mengkonfirmasi koneksi ke situs web.

#### *Pengaturan*

Pada menu ini Anda dapat mengkonfigurasi pengaturan web untuk browsing web. Telepon Anda mungkin sudah diprakonfigurasi dengan parameter pengaturan dari operator jaringan tertentu. Jika Anda berlangganan ke operator jaringan, Anda dapat mulai menggunakan browser Anda. Kalau tidak, Anda harus mengkonfigurasi ulang pengaturannya.

*Philips tidak berkewajiban untuk memberikan pemberitahuan di muka maupun menanggung konsekuensi atas segala kegagalan yang timbul dari perubahan konfigurasi yang dibuat oleh Anda atau oleh operator jaringan. Harap menanyakan kepada operator jaringan Anda mengenai informasi yang terbaru.*

Berikut adalah opsi untuk pengaturan Web yang tersedia:

*Edit Profil* Membuat perubahan pada konfigurasi profil yang dipilih baru-baru ini.

*Pilihan Browser*Anda dapat mengkonfigurasi parameter browser, seperti mengatur *Batas waktu* dan mengaktifkan atau menonaktifkan fungsi *Tunjukkan gambar*.

*Pengaturan Pesan Layanan* Anda dapat mengaktifkan atau menonaktifkan pengaturan pesan layanan.

*Hapus Cache*Anda dapat mengaktifkan, menonaktifkan atau menghapus cache.

*Hapus Cookie*Anda dapat mengaktifkan atau menonaktifkan Cookie, dan menghapus cookie. Cookie adalah informasi yang dikirim ke browser Anda sewaktu Anda mengunjungi situs web.

*Sertifikat Terpercaya* Menampilkan daftar *Sertifikat Terpercaya* yang diinstal.

#### <span id="page-20-0"></span>**Account Data**

Pada menu ini Anda dapat mengatur informasi account Anda. Informasi account yang ada sekarang disediakan oleh pabrik.

#### *Data GSM*

 Anda dapat mengatur: *Nama Account*, *Nomor*, *Nama Pengguna*, *Sandi*, *Jenis Jalur*, *Kecepatan* dan *DNS*.

#### *GPRS*

Anda dapat mengatur: *Nama Account*, *APN*, *Nama Pengguna*, *Sandi*, dan *Jenis Otor*.

# <span id="page-21-0"></span>**7. Game**

#### <span id="page-21-2"></span><span id="page-21-1"></span>**Game**

Pilih Game dan tekan L. Untuk rincian tentang game tertentu, silakan merujuk ke petunjuk di layar.

#### *Pengaturan Game*

Pada menu ini Anda dapat mengaktifkan atau menonaktifkan audio dan efek getaran game.

Pilih *BGM* (Musik latar belakang), *Efek Suara* atau *Getaran Game*, kemudian tekan </> untuk memilih *Hidup* atau *Mati* dan tekan  $\mathsf{I}$  untuk konfirmasi.

#### <span id="page-22-0"></span>**8. Pesan**

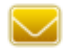

#### <span id="page-22-2"></span><span id="page-22-1"></span>**Tulis pesan**

Pada menu ini Anda dapat mengirim pesan dan menerima teks atau multimedia serta mengatur pesan yang sudah Anda kirim dan terima. Dalam mode siaga, Dalam mode siaga, pilih *Menu* <sup>&</sup>gt;*Pesan* > *Tulis Pesan*.

*Sewaktu menulis pesan, Anda dapat bergantian antara masukan T9 dan multitap dengan menekan lama tombol* \**. Untuk rincianselengkapnya, rujuk ke [ìEntri teks atau](#page-11-3) [nomorî](#page-11-3).*

#### *Pesan Teks*

Dengan layanan pesan singkat (SMS) Anda dapat mengirim serta menerima pesan teks, dan menerima pesan yang berisi gambar (tergantung layanan jaringan).

#### **Menulis dan mengirim pesan teks**

1. Pilih *Menu* > *Pesan* > *Tulis Pesan* > *Pesan Teks*, masukkan teks Anda, lalu tekan L*Opsi* untuk mengakses pilihan berikut:

*SelesaiSimpan ke Konsep*

*GunakanTemplate Masukkan*

*Objek*

Mengirim pesan.

Menyimpan pesan sebagai konsep sehingga Anda dapat mengedit, menyelesaikan dan mengirimnya nanti.

Menyisipkan pesan pra-atur.

Menyisipkan gambar, animasi dan suara ke pesan Anda.

*Format Teks* Mengatur *Gaya Teks*, *Ukuran Teks* (hanya untuk teks bahasa Inggris, nomor dan simbol), *Pelurusan* teks dan pelurusan *Paragraf Baru*.

> *Fitur ini hanya berfungsi jika pengaturan ditetapkan sebelum teks dimasukkan.*

*Sisipkan Nomor PHB*Memasukkan nomor dari daftarbuku telepon.

*Sisipkan Nama* Memasukkan Nama dari daftar *PHB* buku telepon.

*Sisipkan Bookmark*

Memasukkan bookmark daridaftar.

#### *MetodeMasukan*Memilih metode masukan.

2. Pilih *Selesai* untuk mengakses pilihan berikut:

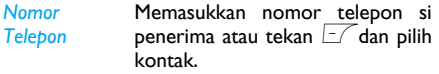

- *Belum Lama Digunakan* Mengirim pesan kepada penerima yang sudah Anda kirimi pesan sebelumnya.
- *Kirim Ke Banyak* Mengirim pesan kepada beberapa penerima.

*Kirim Menurut*  Mengirim pesan kepada semua *Grup* kontak dalam grup pemanggil.

*Apabila mengirim pesan melalui jaringan SMS, telepon Anda mungkin menampilkan ìDikirim dan Disimpanî. Ini artinya, bahwa pesan sudah dikirim ke pusat SMS yang nomornya sudah Anda atur dalam kartu SIM Anda. Namun, ini tidak berarti bahwa pesan sudah dikirim ke tujuannya.*

#### *MMS*

*Cc*

 Ponsel Anda juga dapat mengirim dan menerima pesan MMS (Multimedia Messaging Service). Melalui MMS, Anda dapat mengirim pesan yang berisi gambar, suara dan teks.

Untuk memeriksa ketersediaan dan berlangganan layanan pesan multimedia (layanan jaringan MMS), tanyakan kepada penyedia layanan Anda untuk rincian lebih lanjut.

#### **Menulis dan mengirim pesan multimedia**

*Jaringan nirkabel mungkin membatasi ukuran pesan multimedia. Jika gambar yang disisipkan melampaui batas ini, perangkat dapat membuatnya lebih kecil agar dapat dikirim lewat MMS.*

- 1. Pilih *Menu* > *Pesan* > *Tulis Pesan* > *Pesan Multimedia*:
- *Ke* Mengatur nomor atau E-mail pihak penerima.
	- Mengatur nomor atau E-mail pihak penerima lainnya yang ingin Anda kirimi salinan pesan itu.

*Bcc* Mengatur nomor atau E-mail pihak penerima yang ingin Anda kirimi salinan pesan, tetapi pihak penerima pesan dalam daftar Bcc tidak akan terlihat oleh pihak penerima yang lainnya.

*Subjek* Mengatur subjek MMS.

*Edit konten*Mengedit konten MMS.

2. Dalam *Edit konten*, pilih L*Edit* > *Opsi* untuk mengakses pilihan berikut:

*Selesai*

Mengirim MMS.

*MetodeMasukan*Memilih metode masukan.

- *TambahGambar*Membuka daftar gambar untuk memilih dan menyisipkan gambar ke MMS Anda.
- *Tambah Audio* Membuka daftar audio untukmemilih dan menyisipkan file suara ke MMS Anda.

*TambahLampiran* Menyisipkan file (txt, Jar, dsb) ke pesan Anda.

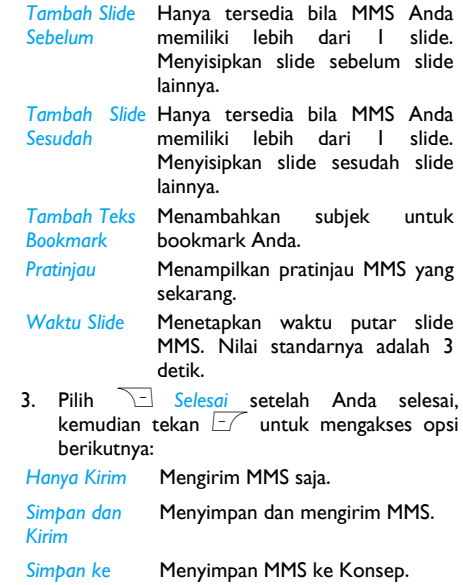

*Konsep*

*Pilihan Kirim* Mengatur *Masa Berlaku*, *Laporan Pengiriman*, *Laporan Baca*, *Prioritas*.

*Keluar*Keluar

#### <span id="page-25-0"></span>**Kotak Masuk**

Pada menu ini Anda dapat membaca pesan teks/ multimedia yang sudah Anda terima. Pesan ditampilkan dalam daftar.

Apabila pesan teks ditampilkan, tekan L atau , untuk membacanya, kemudian tekan L*Opsi* untuk mengakses opsi berikut ini:

- *Balas*Membalas kepada pengirim.
- *Teruskan* Meneruskan pengiriman pesan yang dipilih.
- *Ubah*Mengedit pesan yang dipilih.
- *Hapus* Menghapus pesan yang dipilih.

*Gunakan Nomor*Mengeluarkan dan menyimpan nomor pihak pengirim atau nomor yang ditampilkan dalam pesan ke kartu SIM atau telepon atau menyambung nomornya.

*Gunakan URL*

Mengeluarkan URL yang ditampilkan dalam pesan untuk menghubung ke situs web.

*Lanjutan Salin ke Telepon/SIM*: Menyalin pesan yang dipilih, yang disimpan dalam SIM/ telepon ke telepon/SIM.

> *Pindahkan ke Telepon/SIM*: Memindahkan pesan yang dipilih, yang disimpan dalam SIM/telepon ke telepon/SIM.

> *Salin Semua Pesan Teks*: Menyalin semua pesan yang disimpan dalam SIM/telepon ke telepon/SIM.

> *Pindahkan Semua Pesan Teks*:Memindahkan semua pesan yang disimpan dalam SIM/telepon ke telepon/SIM.

Apabila ditampilkan pesan multimedia, tekan  $\Box\hspace{-0.6cm}\diagup$  $\mathsf{at}$ au  $\circledast$  untuk membacanya, kemudian tekan L*Opsi* untuk mengakses pilihan berikut ini:

- *Lihat* Untuk beralih kembali ke modeotomatis: pesan multimedia akan ditampilkan sebagai tayangan slide yang bersinambungan.
- *Balas* Membalas kepada si pengirim lewat pesan multimedia.

*Balas lewat SMS*Membalas kepada si pengirim lewat pesan teks.

*Balas Semua*Membalas kepada semua pengirim lewat pesan multimedia.

- *Teruskan* Meneruskan pengiriman pesan yang dipilih.
- *Edit* Mengedit pesan multimedia yang dipilih.
- *Hapus* Menghapus pesan multimedia yang dipilih.
- *Properti* Memeriksa rincian pesan multimedia yang dipilih.

*Simpan Objek* 

Memisahkan gambar atau audio dari slider saat ini dan menyimpannya ke Telepon atau kartu Memori.

*Gunakan Rincian*

Mengeluarkan dan menyimpan nomor pengirim atau nomor yang ditampilkan dalam pesan ke kartu SIM atau telepon, atau menyambungkan ke nomor tersebut.

#### <span id="page-26-0"></span>**Kotak Keluar**

Bila tidak berhasil mengirimkan pesan teks atau multimedia, pesan itu disimpan dalam *Kotak Keluar*. Bila memilih pesan teks, Anda dapat menekan  $\square$  $\mathsf{at}$ au  $\circledast$  untuk membacanya, kemudian tekan L*Opsi* untuk mengakses: *Kirim*, *Ubah*, *Hapus*, *Gunakan nomor*, *Gunakan URL* dan *Lanjutan* (*Salin*/ *Pindahkan ke telepon*/*SIM* dan *Salin*/*Pindahkan Semua Pesan Teks*).

Bila memilih pesan multimedia, Anda dapat menekan  $|$  kemudian tekan L*Opsi* untuk mengakses: *Lihat*,  $atau \; \; \circ \;$  untuk membacanya, *Kirim*, *Edit*, *Hapus*, *Properti*, *Simpan Objek* dan *Gunakan Rincian*.

Anda dapat merujuk ke bagian *Kotak masuk* untuk rincian selengkapnya.

#### <span id="page-27-0"></span>**Dikirim**

Bila berhasil mengirimkan pesan teks atau multimedia, pesan itu disimpan dalam *Dikirim*.

Bila memilih pesan teks, Anda dapat menekan  $\Box\hspace{-0.6cm}\diagup$  $\mathsf{at}$ au  $\circledcirc$  untuk membacanya, kemudian tekan L*Opsi* untuk mengakses: *Teruskan*, *Ubah*, *Hapus*, *Gunakan Nombor*, *Gunakan URL* dan *Lanjutan* (*Salin*/ *Pindahkan ke Telepon*/*SIM* dan *Salin*/*Pindahkan Semua Pesan Teks*).

Bila memilih pesan multimedia, Anda dapat menekan  $\sqrt{-}$ atau  $\odot$  untuk membacanya, kemudian tekan L*Opsi* untuk mengakses: *Lihat*, *Teruskan*, *Edit*, *Hapus*, *Properti*, *Simpan Objek* dan *Gunakan Rincian*.

Anda dapat merujuk ke bagian *Kotak masuk* untuk rincian selengkapnya.

#### <span id="page-27-1"></span>**Konsep**

Jika memilih *Simpan ke Konsep* setelah Anda membuat pesan, pesan itu disimpan dalam *Konsep*. Bila memilih pesan teks, Anda dapat menekan  $\Box\hspace{-0.6cm}\diagup$  $\mathsf{at}$ au  $\circledcirc$  untuk membacanya, kemudian tekan L*Opsi* untuk mengakses: *Kirim*, *Ubah*, *Hapus*, *Gunakan Nomor*, *Gunakan URL* dan *Lanjutan* (*Salin*/ *Pindahkan ke telepon*/*SIM* dan *Salin*/*Pindahkan Semua Pesan Teks*).

Bila memilih pesan multimedia, Anda dapat menekan  $\boxed{-}$ atau  $\odot$  untuk membacanya, kemudian tekan L*Opsi* untuk mengakses *Lihat*, *Kirim*, *Edit*, *Hapus*, *Properti*, *Simpan Objek* dan *Gunakan Rincian*.

Anda dapat merujuk ke bagian *Kotak masuk* untuk rincian selengkapnya.

#### <span id="page-27-2"></span>**Hapus Folder**

Pada menu ini Anda dapat menghapus semua pesan di *Kotak Masuk*, *Kotak Keluar*, kotak *Dikirim*, kotak *Konsep*.

#### <span id="page-27-3"></span>**Template**

Pada menu ini Anda dapat mengatur terlebih dahulu pesan hingga 10 SMS dan 2 MMS yang sering Anda gunakan. Bila Anda memilih *Pesan Teks*, Anda dapat menekan  $\equiv\hspace*{-0.1cm}\int$  untuk mengakses opsi berikut ini:

- *Ubah* Mengedit pesan pra-atur yang dipilih.
- *Hapus* Menghapus pesan pra-atur yang dipilih.
- *Tulis pesan* Membuat pesan baru.

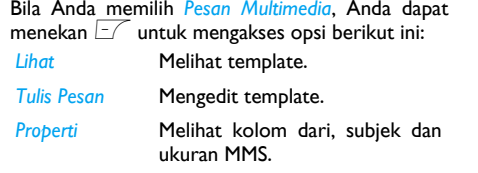

#### <span id="page-28-0"></span>**Pengaturan Pesan**

Pada menu ini Anda dapat mengkonfigurasi pengaturan SMS/MMS. Pilih *Pesan Teks* atau *Pesan Multimedia*. Bila memilih *Pesan Teks*, Anda dapat mengakses berbagai opsi, termasuk:

#### **Pengaturan Profil**

Pilih profil dan akses opsi berikut ini:

- *Nama Profil* Mengedit nama profil yang sekarang.
- *Alamat SC* Memilih pusat SMS standar Anda. **Jika tidak tersedia pada kartu SIM Anda, Anda harus memasukkan nomor pusat SMS Anda.**

*Masa Berlaku* Memilih berapa lama pesan Anda akan disimpan di pusat SMS. Ini berguna apabila penerima tidak terhubung ke jaringan (dan karena itu tidak dapat segera menerima pesan Anda).

> *Fitur ini bergantung pada kepelangganan.*

*Jenis Pesan* Memilih format pesan yang Anda kirim. Opsi bergantung pada jaringan.

#### **Pengaturan Umum**

*Laporan Pengiriman* Apabila *Hidup*, pilihan ini akan memberitahu Anda melalui SMSapakah penerima telah menerima SMS Anda. **Fitur ini bergantung pada kepelangganan.**

*Jalur Balasan* Bila *Hidup*, melalui opsi ini Anda dapat mengirim nomor pusat pesan<br>SMS - Anda - bersama - pesan. Anda bersama pesan. Kemudian, pihak penerima akan membalas dengan menggunakan pusat SMS Anda. Ini akan mempercepat laju transmisi. Fitur ini bergantung pada kepelangganan.

#### **Status Memori**

Opsi ini dapat menampilkan status memori pesan yang disimpan di dalam kartu SIM dan telepon.

#### **Penyimpanan Pilihan**

Anda dapat memilih untuk menyimpan pesan Anda ke *Telepon* atau *SIM*.

#### **Bearer Pilihan**

Dengan opsi ini Anda dapat mengatur mode transmisi pilihan. Anda dapat memilih *GPRS Pilihan*, *GSM Pilihan* atau *Hanya GSM*. Untuk rincian lebih lanjut, silakan menghubungi operator jaringan Anda.

#### **Peraturan kirim dan simpan**

Melalui opsi ini Anda dapat mengirim dan menyimpan pesan Anda. Pilih *Buka* untuk mengaktifkan atau *Tutup* untuk menonaktifkan fungsi ini.

Bila Anda memilih *Pesan Multimedia* melakukankonfigurasi berikut untuk mengirim atau menerima MMS:

- *Tulis pesan* Mengatur *Mode Kreasi*, *Mengubah Ukuran Gambar* dan *Tanda Tangan Otomatis*.
- *Kirim* Mengatur opsi *Masa Berlaku*, *Laporan Pengiriman*, *Laporan Baca*, *Prioritas*, *Waktu Slide* dan *Waktu pengiriman* untuk mengirim MMS.

#### *Ambil*

 Mengatur opsi *Jaringan Home*, *Roaming*, *Laporan Baca* dan *Laporan Pengiriman* untuk menerima MMS.

*Saringan* Mengatur *Anonim* dan *Iklan* dari pesan MMS dan email yang ingin Anda saring.

*Profil Server* Mengatur konfigurasi jaringan. Silakan menghubungi penyedia jaringan Anda untuk informasi selengkapnya.

*Status Memori* Melihat status memori MMS Anda.

#### <span id="page-29-0"></span>**Server Pesan Suara**

Pada menu ini Anda dapat mengatur nomor server pesan suara Anda serta mengambil pesan suara Anda. Apabila Anda menerima pesan suara, operator jaringan Anda akan mengirim pemberitahuan ke telepon Anda.

Anda dapat memasukkan dua set nomor server pesan suara yang disediakan oleh operator jaringan Anda.

Pilih kotak pesan suara dan tekan L untukmengakses opsi berikut ini:

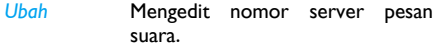

*Hubungkan ke Suara*Mengambil pesan suara Anda.

*Anda dapat dengan cepat mengakses server pesan suara dengan menekan agak lama tombol*  <sup>1</sup> *di mode siaga.*

#### <span id="page-30-0"></span>**Pesan Siaran**

Pesan siaran adalah pesan untuk umum yang disiarkan ke grup pengguna ponsel. Pesan disiarkan pada saluran berkode. Pada umumnya, satu saluran siaran mengirimkan satu jenis pesan. Silakan menghubungi operator jaringan Anda untuk mendapatkan daftar nomor saluran dan informasi siarannya masing-masing.

#### *Mode Terima*

 Pada menu ini Anda dapat mengatur penerimaan pesan siaran. Apabila diatur ke *Hidup*, Anda dapat menerima pesan siaran. Apabila diatur ke *Mati*, Anda tidak dapat menerima pesan siaran.

#### *Baca Pesan*

 Pada menu ini Anda dapat membaca pesan siaran setelah mengaktifkan mode terima.

#### *Bahasa*

Pada menu ini Anda dapat mengatur bahasa pesan siaran yang dapat diterima.

#### *Pengaturan Saluran*

Tekan  $\Gamma$  untuk mengakses pengaturan saluran. Anda dapat *Pilih*, *Tambah*, *Edit* atau *Hapus* saluran.

# <span id="page-31-1"></span><span id="page-31-0"></span>**9. Profil Pengguna**

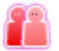

Pada menu ini Anda dapat mengatur nada dering, jenis peringatan, volume dering, mode jawab dan lampu latar, dsb.

Pilih *Umum*, *Rapat*, *Luar Ruangan*, *Dalam Ruangan*, *Headset* atau *Pengaturan Mode*, tekan <sup>◎</sup> OK untuk mengaktifkan profil yang dipilih, atau tekan  $\Box\hspace{-0.6cm}\diagup$ *Pengaturan* untuk mengakses pilihan berikut:

*Aktifkan* Mengaktifkan profil yang dipilih.

*Sesuaikan*

 Anda dapat mengatur mode yang dipilih termasuk *Pengaturan Nada* (*Panggilan Masuk*, *Alarm*, *Daya Hidup*, *Nada Pesan* dan *Nada Tombol*), *Volume* (*Nada Dering* dan *Nada Tombol*), *Jenis Peringatan* (*Dering*, *Hanya Getaran*, *Getar dan Dering* atau *Getar Lalu Dering*), *Jenis Dering* (*Sekali*, *Ulangi* atau *Menurun*), *Nada Ekstra* (*Peringatan*, *Kesalahan*, *Camp hidup* dan *Hubung*), *Mode Jawab* (*Jawab Cepat*).

*Opsi ìOtomatisî dalam Mode Jawab hanya tersedia bila telepon dalam Mode Headset. Mode Headset tidak perlu diaktifkan. Telepon akan beralih ke mode headset secara otomatisbila Anda memasangkan headset ke telepon.*

#### *Pengaturan Mode*

Pada menu ini Anda dapat mengatur menu ke *Mode Normal* atau *Mode Terbang*. Anda juga dapat memilih *Tanya Bila Daya-Hidup* agar Anda ditanya mengenai mode pilihan sewaktu telepon dihidupkan. Jika *Mode Terbang* diaktifkan, fungsi jaringan akan ditutup dan semua pengoperasian jaringan terkait akan dilarang.

# <span id="page-32-1"></span><span id="page-32-0"></span>**10. Multimedia**

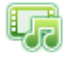

#### <span id="page-32-2"></span>**Pemutar Audio**

Telepon Anda dilengkapi *Pemutar Audio* untuk mendengarkan file musik atau trek lain dalam format MP3, MID, atau AMR.

#### *Menyiapkan pemutaran*

- 1. Hubungkan kartu memori ke PC dengan menggunakan pembaca kartu dan kabel USB (tidak termasuk. Untuk penggunaan pembaca kartu, bacalah dokumentasi penggunanya).
- 2. Salin file musik dari PC ke folder *Musik Saya* pada kartu memori.

*Jangan menyimpan file musik ke folder lain apapun, atau sub-folder lain di bawah folder Musik saya.*

#### *Membuat daftar putar musik.*

- 1. Sisipkan kartu memori ke telepon Anda (lihat "Menyisipkan kartu Micro-SD" halaman 7).
- 2. Dalam mode siaga, tekan + or pilih *Menu* <sup>&</sup>gt; *Multimedia* > *Pemutar Audio*.

3. Pada pemutar audio, tekan L*Daftar* <sup>&</sup>gt;*Opsi* <sup>&</sup>gt;*Pengaturan* <sup>&</sup>gt;*Kartu Memori*, kemudian semua file musik akan dideteksi dan ditambahkan kedaftar putar standar.

#### *Memutar musik*

*Peringatan: Dengarkanlah musik pada level sedang. Menggunakan volume tinggi secara terus-menerus dapat merusak pendengaran Anda.*

- 1. Pada pemutar audio, tekan L*Daftar* untuk mengakses daftar putar.
- 2. Pilih file musik yang dikehendaki, lalu tekan L*Opsi* > *Putar* untuk mulai memutar dari file yang dipilih.

Pada layar pemutaran:

- $_{\odot}$ tekan untuk mulai / jeda pemutaran
- $\mathbf{d}$ • Tekan untuk langsung ke trek musik yang sebelumnya atau yang sesudahnya.
	- ï Tekan terus untuk memutar munduratau memajukan dengan cepat trek yang saat ini diputar. Lepaskan tombol pada posisi yang Anda inginkan untuk melanjutkan pemutaran musik.
- +/- Menyesuaikan tingkat volume.
- $\sqrt{\sqrt{2}}$  Tekan untuk menutup pemutar audio dan kembali ke layar siaga.
- **Rembali ke layar sebelumnya.**

#### *Pilihan Pemutar Audio*

- 1. Pada pemutar audio, tekan  $\boxed{-}$  untuk mengakses *Daftar*.
- 2. Pilih trek musik dari *Daftar*, lalu tekan Luntuk mengakses pilihan berikut:
- *Putar*Memutar trek musik yang dipilih.
- *Rincian*Menampilkan rincian trek musik.
- *Tambah ke*  Tambah trek musik yang dipilih ke *Dering* daftar *Panggilan Masuk*.
- *Refresh Daftar* Refresh daftar trek pada pemutar musik.
- *Pengaturan* Konfigurasi pengaturan pemutar audio sekehendak Anda.

#### **Pengaturan Pemutar Audio:**

- <sup>ï</sup>*Daftar Putar*: memilih file musik yang disimpan dalam memori telepon, atau pada kartu memori untuk diputarkan.
- <sup>ï</sup>*List Auto Gen*: *Hidup* atau *Mati* untuk pilihan Anda. *Hidup* adalah pengaturan standar.

*Hidup*: Pilihan *Refresh Daftar* tersedia.

*Mati*: Pilihan "*Tambah*, *Hapus* dan *Hapus semua*" tersedia.

- \* Untuk menambahkan file musik baru darikartu memori ke daftar putar, pilih *Tambah*.
- \* Untuk menghapus trek musik yang dipilih dari daftar putar, pilih *Hapus*.
- \* Untuk menghapus semua trek musik dari daftar putar, pilih *Hapus semua*.
- <sup>ï</sup>*Ulang*: memutar trek yang sekarang atau seluruh daftar trek berulang kali.
- <sup>ï</sup>*Acak*: memutar trek pada daftar trak dalam urutan acak.
- <sup>ï</sup>*Putar di Latar Belakang*: *Hidup* atau *Mati* untuk pilihan Anda.

*Hidup*: Pada pemutar audio, tekan <u>Jela</u> untuk menutup putar audio dan melanjutkan pemutaran musik di latar belakang. Untuk menghentikan pemutaran musik, tekan lagi  $\sqrt{\phantom{a}}$ dan pilih L*Ya*.

#### <span id="page-33-0"></span>**Radio FM**

#### *Menyetel stasiun radio*

Untuk menyetel stasiun radio, selalu pasang earphone yang disediakan ke telepon Anda.

*Peringatan: Dengarkanlah radio FM pada level sedang. Menggunakan volume tinggi secara terus-menerus dapat merusak pendengaran Anda. Jangan memegang ponsel di dekat telinga bila sedang menggunakan loudspeaker, karena volume dapat terdengar sangat keras.*

#### *Setel otom.*

Pilih L*Opsi* <sup>&</sup>gt;*Cari Otomatis Pra-atur* untuk memindai frekuensi radio pra-atur secara otomatis. Hingga sembilan stasiun radio dapat disimpan ke *Daftar Saluran*. Stasiun radio pra-atur pertama mulai diputar.

*Sewaktu penyetelan otomatis sedang berlangsung, semua tombol menjadi tidak tersedia kecuali*  R*.*

#### *Setel manual*

- 1. Untuk mulai mencari, tekan terus tombol navigasi </>. Untuk mengubah frekuensi radio dalam tahapan 0,1 MHz, tekan sebentar </<sup>&</sup>gt;.
- 2. Untuk menyimpan frekuensi ke lokasi memori 1 hingga 9, tekan terus tombol angka yang bersangkutan.

#### **Mengedit daftar saluran**

Jika frekuensi radio yang dikehendaki tidak dapat dicari dan Anda tahu frekuensinya, Anda dapat mengedit daftar saluran.

- 1. Pada pemutar Radio FM, pilih *Opsi* <sup>&</sup>gt;*Daftar Saluran*. Pilih lokasi untuk pra-atur, lalu tekan L*Edit*.
	- \* *Nama Saluran*: Menamai atau mengubah nama saluran.
	- \* *Frekuensi*: Masukkan frekuensi yang Anda kehendaki.
- 2. Pada pemutar Radio FM, pilih *Opsi* <sup>&</sup>gt;*Masukan Manual*. Masukkan frekuensi yang Anda kehendaki, lalu tekan L*Ok*.

#### *Mendengarkan radio*

- l. Tekan ⊚ untuk memulai atau menjeda radio.
- 2. Tekan tombol navigasi  $\sqrt{1}$  untuk menyesuaikan volume.
- 3. Untuk memilih stasiun radio, tekan sebentar tombol angka yang bersangkutan  $(1 - 9)$ .
- 4. Pilih L*Opsi* <sup>&</sup>gt;*Pengaturan* <sup>&</sup>gt;*Putar di Latar Belakang* <sup>&</sup>gt;*Hidup* untuk melanjutkan pemutaran radio di latar belakang.
- 5. Pilih L*Opsi* <sup>&</sup>gt;*Loud Speaker* <sup>&</sup>gt;*Hidup* untuk mendengarkan radio dengan menggunakan loudspeaker atau headset.

6. Untuk menghentikan pemutaran radio di latar belakang, tekan  $\angle$   $\overline{\ }$  dan  $\overline{\phantom{a}}$  .

*Pemutaran radio berhenti sejenak bila ada panggilan atau pesan yang masuk; pemutaran radio dilanjutkan kembali setelah panggilan dijawab atau ditolakd, atau nada pesan berhenti berdering.*

#### <span id="page-35-0"></span>**File Manager**

Pada telepon, semua file disimpan di bawah folder memori telepon, atau kartu memori.

#### *Menemukan file Anda*

- 1. Buka *Menu* <sup>&</sup>gt;*Multimedia* <sup>&</sup>gt;*File Manager*.
- 2. Pilih *Telepon* atau *Kartu memori*, jika Anda sudah memasang kartu memori di telepon.
- 3. *Gambar*: untuk foto, file .jpg dan lainnya
- 4. *Video*: untuk file video, dan lainnya *Audio*: untuk file audio, seperti perekaman suara, perekaman radio, file musik, nada dering, dan lainnya.
- 5. *Lainnya*: untuk semua file lainnya, seperti Ebook, dsb.

Jika perlu, tekan L*Opsi* untuk memilih pengaturan tampilan Anda:

*Sortir*: Menunjukkan file dalam urutan nama, jenis, waktu, atau ukuran.

#### *Mengelola file Anda* **Membuat sub-folder**

Anda dapat membuat sub-folder di bawah folder (seperti *Audio*, *Gambar*, *Video* dan *Lainnya*) atau subfolder yang sudah ada.

- 1. Pilih folder atau sub-folder awal yang Anda inginkan untuk membuat folder.
- 2. Tekan L*Opsi* <sup>&</sup>gt; *Buat Folder*.
- 3. Di layar *Ubah*, masukkan nama file. Jika perlu, tekan # berulang kali untuk memilih metode masukan, lalu tekan lama tombol untuk menghidupkan atau mematikan masukan T9.
- 4. Tekan L*Opsi* <sup>&</sup>gt; *Selesai*: Sub-folder dibuat.

#### **Mengelola file Anda**

Anda dapat menyalin dan memindahkan file dalam folder, menghapus, atau mengubah nama file.

- 1. Pilih file di bawah folder.
- 2. Tekan L*Opsi* untuk menentukan pilihan yang Anda kehendaki.
- 3. Untuk menyalin, atau memindahkan file, pilih sub-folder yang dikehendaki. Tekan  $\odot$  untuk membuka sub-folder di bawah sub-folder yang sekarang. Tekan L*Selesai* untukmemindahkan atau menyalin file ke sub-folder yang sekarang.

# <span id="page-36-1"></span><span id="page-36-0"></span>**11. Buku Telepon**

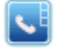

Kontak disimpan di salah satu dari dua buku telepon yang tersedia: Buku telepon SIM atau buku telepon ponsel (nomor entri yang dapat disimpan tergantung pada kapasitas kartu). Apabila menambah kontak baru, kontak hanya akan ditambahkan ke buku telepon yang sudah Anda pilih.

#### <span id="page-36-2"></span>**Daftar Buku Telepon**

Tekan - dalam mode siaga untuk mengakses daftar buku telepon dan tekan tombol yang bersangkutan dengan huruf yang ingin Anda cari (mis. Tekan tombol <sup>8</sup> tiga kali untuk mengakses huruf V). Entri pertama yang diawali dengan huruf ini dalam daftar akan dipilih.

#### <span id="page-36-3"></span>**Pencarian Cepat**

- 1. Pilih *Buku Telepon* di menu utama dan pilih *Pencarian Cepat* untuk mengakses Daftar Buku Telepon*.*
- 2. Memasukkan nama kontak.

#### <span id="page-36-4"></span>**Cari Entri**

- 1. Masuk ke *Buku Telepon* di menu utama dan pilih *Cari Entri*.
- 2. Masukkan nama kontak, tekan L*Opsi* dan tekan  $\overline{\mathcal{H}}$ .

#### <span id="page-36-5"></span>**Mengelola kontak**

Pilih nama dari daftar buku telepon, lalu tekan ( untuk menyambungkan nomornya, atau tekan L*Opsi* untuk mengakses pilihan berikut:

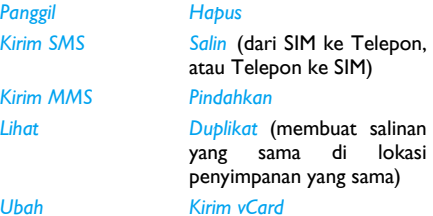

#### <span id="page-37-0"></span>**Tambah Entri Baru**

- 1. Pilih *Buku Telepon* di menu utama dan pilih *Tambah Entri Baru*. Pilih lokasi penyimpanan dan tekan  $\boxed{-\diagup}$  .
- 2. Jika memilih *Ke SIM*, Anda harus memasukkan Nama dan Nomor, kemudian pilih grup pemanggil.
- 3. Jika Anda memilih *Ke Telepon*, prosedurnya akan sama seperti di atas. Anda dapat memasukkan *Nama*, *Nomor*, *Nomor Kantor*, *Nomor Rumah* dan *Nama Perusahaan* kontak. Anda juga dapat menetapkan *Gambar Terkait* serta *Grup Pemanggil Terkait* ke kontak. Tekan L*Opsi* dan pilih *Selesai* untuk konfirmasi. Telepon akan menampilkan pemberitahuan untuk mengkonfirmasi bahwa kontak sudah disimpan.

*Untuk simbol seperti @, /, . dsb, tekan*  1*.*

#### <span id="page-37-1"></span>**Multi Operasi**

Tekan tombol  $\odot$  untuk memilih kontak yang dikehendaki dari daftar buku telepon, tekan L*Opsi* kemudian Anda dapat menentukan *Pilih*/ *Batal pilih Semua Dari SIM*, *Salinan Dipilih*, *Hapus Yang Dipilih* dan seterusnya.

#### <span id="page-37-2"></span>**Grup Pemanggil**

Dengan opsi ini Anda dapat mengelompokkan kontak dalam buku telepon agar pengaturan kontak Anda lebih efisien.

- 1. Pilih ke *Buku Telepon* di menu utama dan pilih *Grup Pemanggil*.
- 2. Pilih grup dan tekan  $\square \subset$ .
- 3. Pilih opsi yang ingin Anda modifikasi pengaturannya.

Anda dapat menetapkan opsi berikut:

*Nama Grup* Atur nama grup.

*Jenis dering* Mengatur nada dering untuk panggilan masuk dari kontak dalam grup pemanggil.

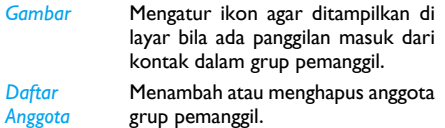

#### <span id="page-38-0"></span>**Nomor Ekstra**

#### *Nomor Pemilik*

 Opsi *Nomor Pemilik* harus berisi nomor telepon Anda sendiri. Jika tidak, kami anjurkan agar Anda memasukkan nomor ponsel Anda sendiri dan informasi lainnya yang relevan.

#### *Nomor SOS*

 Nomor SOS ini akan memanggil nomor layanan darurat di negara Anda. Pada umumnya, Anda dapat memanggil nomor ini meskipun belum menyisipkan kartu SIM atau memasukkan PIN Anda.

*Tergantung pada operator jaringan Anda, Anda mungkin dapat menyambung nomor darurat meskipun tanpa menyisipkan kartu SIM.* 

#### <span id="page-38-1"></span>**Pengaturan**

#### *Status Memori*

Menampilkan total jumlah kontak yang sudah Anda simpan dalam masing-masing buku telepon dan total memori yang terpakai.

#### *Penyimpanan Pilihan*

Anda dapat mengatur buku telepon standar yang menyimpan kontak Anda.

#### *Kolom*

 Anda dapat memilih item seperti *Nomor Kantor*, *Nomor Rumah*, *Nama Perusahaan*, *Nomor Faks*, *Gambar Terkait* dan *Grup Pemanggil* untuk ditampilkan dalam Buku Telepon Cerdas.

#### **Filter Daftar**

 Anda dapat memilih item seperti *Nomor Kantor*, *Nomor Rumah*, *Nama Perusahaan*, *Nomor Faks*, *Gambar Terkait* dan *Grup Pemanggil* untuk ditampilkan dalam Buku Telepon Cerdas.

#### *vcard Saya*

Anda dapat mengedit atau mengirim rincian pribadi Anda.

# <span id="page-39-1"></span><span id="page-39-0"></span>**12. Pengaturan**

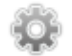

Pada menu ini Anda dapat mengubah pengaturan yang terkait dengan masing-masing opsi yang tersedia di telepon Anda (waktu dan tanggal, keamanan, pengalihan panggil, dsb.).

#### <span id="page-39-2"></span>**Pengaturan Telepon**

#### *Waktu dan Tanggal*

Anda dapat mengatur waktu dan tanggal dengan menggunakan keypad atau tombol navigasi. Anda dapat menetapkan yang berikut ini:

- *Atur Kota Asal*Memilih kota tempat Anda sekarang berada.
- *Atur Waktu/Tanggal* Memasukkan waktu/tanggal dengan menggunakan keypad atau tombol navigasi.
- *Atur Format* Mengatur *Format Waktu* dan *Format Tanggal*.

#### *Jadwal Daya Hidup/Mati*

Pada menu ini Anda dapat mengatur waktu untuk menghidupkan atau mematikan telepon secara otomatis. Pilih satu item dan tekan  $\boxed{-\mathcal{T}}$  untuk mengakses opsi berikut ini:

*Status* Anda dapat memilih *Aktif* (Mengaktifkan pengaturan) or *Nonaktif* (Menonaktifkan pengaturan).

*Daya Hidup/Mati* Memilih, apakah akan menghidupkan atau mematikan telepon pada waktu tertentu.

*Waktu* Masukkan waktu dengan menggunakan tombol.

#### *Bahasa*

 Anda dapat memilih bahasa untuk semua teks menu. Tekan + atau - untuk browse daftar bahasadan tekan  $\overline{\phantom{x}}$  untuk memilih.

#### *Karakteristik Tampilans*

*Wallpaper* Mengatur gambar latar belakang layar utama yang ditampilkan dalam mode siaga: Menentukan *Sistem* untuk memilih gambar pradefinisi atau memilih *Ditentukan Pengguna* untuk memilih gambar yang di-download.

*ScreenSaver*

Memilih *Pengaturan* untuk mengatur status dan waktu tunggu screen saver. Masukkan *Pilih* untukmenentukan *Sistem* atau *DitentukanPengguna*. Pengoperasian fungsi ini sama dengan Wallpaper.

*Lampu Latar LCD* Pada menu ini Anda dapat mengatur *Waktu* dan *Kecerahan* Lampu Latar LCD.

*Tunjukkan Tanggal dan Waktu*Mengatur, apakah akan menampilkan atau tidak menampilkan tanggal dan waktu dalam mode siaga dengan mengatur opsi ini ke *Hidup* atau *Mati*.

#### *Teks Sambutan*

 Mengatur ke *Hidup* atau *Mati*, dan mengedit teks sambutan telepon.

#### *Panggil Cepat*

Pada menu ini Anda dapat dengan cepat menyambungkan nomor yang tersimpan di buku telepon Anda. Anda dapat menetapkan maksimum 8 nomor panggil cepat sehingga bila menekan agak lama pada tombol angka tersebut, maka nomor yang terkait dengan tombol itu akan disambungkan. Anda harus mengatur *Aktifkan Panggil Cepat* dan *Atur Nomor*.

#### *Pintasan*

*Hapus Semua*

Pada menu ini Anda dapat dengan cepat memasukkan 10 item menu pra-atur. Anda juga dapat memodifikasi item menu pra-atur menurut kebutuhan Anda.

Untuk mengakses menu pintasan, tekan > dalam mode siaga. Tekan L*Opsi* untuk mengakses opsi berikut:

*Tambah*Untuk menambah pintasan baru.

*Ubah* Untuk mengedit pintasan yang sudah ada.

*Hapus* Untuk menghapus pintasan yang sudah ada.

Untuk menghapus semua pintasan.

*Nonaktif* Untuk menonaktifkan pintasan. Anda dapat menekan opsi ini dua kali untuk mengaktifkan pintasan.

#### *Ubah Urutan*Untuk mengubah urutan pintasan. Misalnya, Anda dapat mengubah pintasan pertama menjadi pintasan ketiga dalam daftar.

#### <span id="page-41-0"></span>*Tombol khusus*

Dalam mode siaga, Anda dapat dengan cepat mengakses fungsi pra-atur tertentu dengan menekan tombol navigasi. Pada menu ini Anda dapat memodifikasi fungsi pra-atur menurut kebutuhan Anda.

#### *Kunci Tombol Otomatis*

Pada menu ini Anda dapat mengunci keypad Anda secara otomatis. Pengaturan standarnya adalah *Mati*.

Memilih interval waktu keypad akan dikunci dan tekan  $\boxed{-\mathcal{C}}$  untuk konfirmasi.

#### <span id="page-41-1"></span>**Pengaturan Panggilan**

#### *ID Pemanggil*

Tergantung pada jaringan Anda, Anda dapat memilih untuk menunjukkan atau menyembunyikan identitas Anda dari koresponden Anda dengan memilih *Diatur Oleh Jaringan*, *Sembunyikan ID* atau *Kirim ID*.

#### *Panggilan Tunggu*

Pada menu ini Anda dapat *Aktifkan* atau *Nonaktifkan* panggilan tunggu. Bila opsi ini aktif, Anda akan mendengar nada bip bila ada orang yang akan menghubungi Anda sewaktu Anda sudah menangani panggilan telepon yang lain. Jika opsi ini tidak aktif, telepon tidak akan membunyikan peringatan apapun dan pemanggil akan mendengar nada sibuk. Jika Anda sudah mengaktifkan opsi *Alihkan Jika Sibuk*, panggilan akan dialihkan ke telepon yang lain. Pilih *Tanya Status* untuk memeriksa status opsi panggilan tunggu.

#### *Pengalihan Panggilan*

Untuk mengalihkan panggilan yang masuk ke kotak pesan suara Anda atau ke nomor telepon yang lain (terlepas apakah nomor tersebut ada atau tidak ada dalam buku telepon Anda).

- *Alihkan Semua* Mengalihkan semua panggilan *Panggilan Suara*masuk. Jika memilih opsi ini, Anda tidak akan menerima panggilan
	- apapun sampai Anda menonaktifkannya.
- *Alihkan Jika Tidak Terjangkau Alihkan Jika Tidak Dijawab Alihkan Jika Sibuk*

Mengalihkan panggilan bila telepon Anda dimatikan atau di luar arealayanan.

Mengalihkan panggilan jika Anda tidak menjawabnya.

Mengalihkan panggilan bila Anda sudah menangani panggilan lain di telepon.

*Alihkan Semua* Mengalihkan semua panggilan data. *Panggilan Data*

*Batalkan Semua Pengalihan*

Membatalkan semua opsi pengalihan panggilan.

Pilih *Aktifkan* dan masukkan nomor untuk mengalihkan panggilan Anda. Pilih *Tanya Status* untuk memeriksa status opsi pengalihan panggilan yang bersangkutan.

Sebelum mengalihkan panggilan ke kotak pesan suara, Anda harus memasukkan nomor kotak pesan suara Anda. Fitur ini bergantung pada kepelangganan.

#### *Pencegahan Panggilan*

Pada menu ini Anda dapat membatasi penggunaan telepon Anda ke panggilan tertentu. Ini dapat diterapkan ke *Panggilan Keluar* (*Semua Panggilan*, *Panggilan Internasional* atau *PLMN Panggilan Internasional Kecuali Ke Rumah*) dan/atau ke *Panggilan Masuk* (*Semua Panggilan* atau *Bila Roaming*). Pada keduanya, opsi *Batalkan Semua* berlaku ke semua panggilan sekaligus. *Ubah Sandi Pencegahan* membolehkan Anda untuk mengubah sandi pencegahan panggilan. *Tanya Status* membolehkan Anda untuk memeriksa apakah jenis panggilan tertentu sudah dicegah atau tidak.

*Fungsi ini merupakan ketergantungan jaringan dan memerlukan sandi pencegahan panggilan spesifik yang disediakan oleh penyedia layanan Anda.*

#### *Pengingat Waktu Panggilan*

Pada menu ini Anda dapat mengatur apakah telepon akan membunyikan nada bip atau tidak, setelah durasi panggilan tertentu. Anda dapat memilih *Mati* (tidak membunyikan nada bip), *Sekali* (pilih nilai dari 1 hingga 3000 detik, yaitu durasi saat telepon akan membunyikan nada bip) atau *Berkala* (pilih nilai dari 30 hingga 60 detik, yaitu waktu berkala saat telepon akan membunyikan nada bip. Telepon akan membunyikan nada bip setelah setiap waktu berkala selama panggilan).

#### *Tampilan Waktu Panggilan*

Pada menu ini Anda dapat menetapkan apakah akan menampilkan atau tidak menampilkan waktu panggilan selama panggilan berlangsung.

#### *Sambung Ulang Otomatis*

Jika panggilan yang sudah Anda sambungkan tidak menjawab, telepon akan secara otomatis menyambung ulang nomor itu pada selang waktu. Tekan  $\sqrt{\phantom{a}}$  atau  $\sqrt{\phantom{a}}$  untuk membatalkan sambung ulang otomatis.

#### <span id="page-43-0"></span>**Pengaturan Jaringan**

#### *Pemilihan Jaringan*

Pada menu ini Anda dapat memilih jaringan layanan

*Pencarian Baru* Mencari jaringan yang tersedia.

*Pilih Jaringan* Menentukan jaringan pilihan untuk digunakan sekarang.

*Mode Pilihan Otomatis*: telepon Anda akan secara otomatis memilih danmendaftar ke jaringan yang tersedia.

> *Manual:* menyediakan daftar jaringan yang tersedia di area. Pilih jaringan yang ingin Anda daftar dan tekan L untuk konfirmasi*.*

*Anda dianjurkan untuk memilih Otomatis.*

*Anda dapat memilih jaringan lain di luar jaringan induk Anda, hanya jika ada perjanjian roaming yang berlaku dengan jaringan induk Anda. Jika Anda mengubah jaringan, mungkin timbul sejumlah masalah sewaktu pengoperasian telepon Anda.*

#### *Koneksi GPRS*

 Pada menu ini Anda dapat mengatur metode koneksi GPRS. Anda dapat memilih *Selalu* atau *Seperlunya*.

#### <span id="page-43-2"></span><span id="page-43-1"></span>**Pengaturan Keamanan**

#### *Kunci SIM*

 Pada menu ini Anda dapat mengatur kode PIN ke *Hidup* atau *Mati*. Pengaturan standarnya adalah *Mati*. Jika diatur ke *Hidup*, Anda harus memasukkan kode PIN Anda sewaktu menghidupkan telepon. Jika yang dimasukkan adalah kode PIN yang salah, Anda tidak akan dapat menggunakan hampir semua fitur di telepon ini. Tekan  $\odot$  untuk mengaktifkan. Pastikan Anda sudah memasukkan kode PIN yang benar sebelum Anda dapat mengaktifkan fitur ini.

#### *Kunci Telepon*

Pada menu ini Anda dapat mengatur sandi untuk telepon Anda. Pengaturan standarnya adalah *Mati*. Setelah mengatur Kunci Telepon, Anda harus memasukkan sandi setiap kali menghidupkan telepon.

Masukkan sandi dan tekan  $\mathcal{F}.$  Jika Kunci Telepon sekarang diatur ke *Mati*, statusnya akan berubah ke *Hidup* dan begitu pula sebaliknya.

*Kode kunci telepon standar yaitu 0000.*

#### *Panggilan Tetap*

Pada menu ini Anda dapat membatasi panggilan keluar. Anda harus memasukkan kode PIN2 yang harus disediakan / didukung oleh operator jaringan Anda.

*Mode* Terdapat dua mode: *Hidup* (Anda hanya menyambung ke nomor yang tersimpan dalam Daftar Panggilan Tetap) dan *Mati* (Anda dapat menyambungkan nomor apa saja).

*Daftar Tetap*

*Panggilan*  Tekan L *Tambah*, masukkan nama Menampilkan daftar panggilan tetap. dan nomor telepon, kemudian tekan  $\Box$ , masukkan kode PIN2 dan tekan  $\overline{\mathbb{F}}$ .

*Tidak semua kartu SIM mendukung kode PIN2. Jika kartu SIM Anda tidak memiliki kode PIN2, opsi ini tidak tersedia.*

#### *Panggilan Dicegah*

Pada menu ini Anda dapat membatasi jenis panggilan keluar yang berbeda. Anda dapat mengaktifkan atau menonaktifkan fitur ini jika kartu SIM Anda mendukungnya.

#### *Ubah Sandi*

Pada menu ini Anda dapat mengubah kode *PIN*, kode *PIN2* dan *Sandi Kunci Telepon*.

#### **PIN**

Ini disediakan bersama kartu SIM. Kode PIN standardisediakan oleh operator jaringan Anda.

*Jika Anda memasukkan kode PIN yang salah sebanyak tiga kali berturut-turut, kode PIN kartu SIM akan dikunci secara otomatis danAnda akan diminta untuk memasukkan kodePUK untuk mengaktifkannya. Anda dapat memperoleh kode PUK dari operator jaringan Anda. Jika Anda salah memasukkan kode PUK sebanyak sepuluh kali berturut-turut, kartu SIM Anda akan dikunci selamanya. Jika ini terjadi, hubungi operator jaringan atau pengecer Anda.*

#### **PIN2**

Ini digunakan untuk mengakses fungsi jaringan tertentu seperti biaya panggilan atau panggilan tetap, dsb. Jika Ana memasukkan kode PIN2 yang salah sebanyak tiga kali berturut-turut, kode PIN2 kartu SIM Anda akan dikunci. Untuk mengaktifkan kode PIN2, Anda harus memperoleh kode PUK2 dari operator jaringan Anda. Jika Anda salah memasukkan kode PUK2 sebanyak sepuluh kali berturut-turut, kartu SIM Anda akan dikunci selamanya. Jika ini terjadi, hubungi operator jaringan atau pengecer Anda.

#### **Sandi Kunci Telepon**

Ini melindungi telepon Anda terhadap penggunaan yang tidak sah oleh pihak lain. Untuk melindungi data, Anda harus memasukkan sandi kunci telepon sebelum Anda mengembalikan ke pengaturan pabrik. Sandi kunci telepon standar yaitu 0000.

#### <span id="page-45-0"></span>**Kembali ke Pengaturan Pabrik**

Pada menu ini Anda dapat mengatur ulang beberapa pengaturan telepon Anda ke pengaturan pabrik. Masukkan sandi kunci telepon dan tekan  $\boxed{-\}$  untuk konfirmasi.

*Setelah Anda memasukkan sandi yang benar (sama seperti Sandi Kunci Telepon, nilai standarnya yaitu 0000), telepon Anda akan dikembalikan ke pengaturan pabrik.*

# **Ikon & simbol**

<span id="page-46-0"></span>Dalam mode siaga, beberapa simbol dapat ditampilkan secara serempak pada layar utama.

*Jika simbol jaringan tidak ditampilkan, berarti saat itu jaringan tidak tersedia. Anda mungkin berada di tempat yang penerimaannya buruk, coba pindah ke lokasi lain, mungkin penerimaannya lebih baik.*

1

*Getaran* - Telepon Anda akan bergetar bila menerima panggilan.

- $\overline{\phantom{0}}$ *Baterai* - Semakin banyak balok, semakin kuat daya baterai yang tersisa.
- *GPRS*  Telepon Anda terhubung ke Yat. jaringan GPRS. *Kualitas penerimaan* - Semakin banyak balok yang ditunjukkan, penerimaannya semakin baik.
- *Kunci tombol*  Tombol sudah dikunci.ౚ
- Ω *Alarm* - Jam alarm sudah diaktifkan.
- Æ *Dering* - Telepon akan berdering apabila ada panggilan masuk.
- *Teruskan panggilan*  Semua panggilan d. masuk diteruskan ke nomor lain.
- *Roaming* Ditampilkan bila Anda Λ menggunakan jaringan lain, bukan jaringan langganan Anda (khususnya bila Anda di luar negeri).
- *GPRS terpasang* Telepon Anda terhubung 俯 ke jaringan GPRS.
- *SMS* Anda telah menerima pesan SMS ◙ yang baru.
- *MMS*  Anda telah menerima pesan MMS ⊠ yang baru.
- *SMS penuh* Memori untuk pesan sudah 陃 penuh. Hapus pesan lama agar dapat menerima yang baru.
- *Pesan suara* Menandakan ada pesan suara 兩 yang belum didengar.
- *Headset*  Headset sudah dipasangkan ke telepon.
- *Panggilan tidak terjawab*  Ada panggilan yang tidak Anda jawab.

# **Pencegahan**

#### <span id="page-47-0"></span>**Gelombang radio**

Telepon genggam selular Anda adalah **pemancar/penerima radio berkekuatan rendah**. Apabila sedang dioperasikan, telepon mengirim dan menerima gelombang radio. Gelombang radio menghantarkan suara Anda atau sinyal data ke stasiun induk yang terhubung ke jaringan telepon. Jaringan mengendalikan daya yang dipancarkan telepon.

- ï Telepon Anda mengirim/menerima gelombang radio pada frekuensi GSM (900 / 1800 MHz).
- ï Jaringan GSM mengendalikan daya transmisi (0,01 hingga 2 watt).
- ï Telepon Anda mematuhi semua standar keselamatan yang terkait.
- ï Tanda CE pada telepon Anda menunjukkan kesesuaian dengan kompatibilitas elektromagnetik Eropa (Ref. 89/336/EEC) dan pengarahan tegangan rendah (Ref. 73/23/EEC).

Telepon genggam selular Anda adalah tanggung jawab Anda. Untuk menghindari kecelakaan pada diri Anda, orang lain atau telepon itu sendiri, baca dan ikuti semua petunjuk keselamatan dan beritahu siapa saja yang meminjam telepon Anda. Selanjutnya, untuk mencegah penggunaan telepon Anda yang tidak diberi kewenangan:

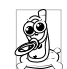

Simpan telepon Anda di tempat yang aman dan jauh dari jangkauan anak kecil.

Jangan menuliskan kode PIN Anda. Sebaiknya dihafalkan.

Matikan telepon dan keluarkan baterainya jika Anda tidak akan menggunakan telepon untuk waktu yang lama.

Ganti kode PIN Anda setelah membeli telepon dan aktifkan opsi pembatasan panggilan.

Desain telepon Anda memenuhi semua hukum dan peraturan yang berlaku. Namun, telepon Anda dapat menyebabkan gangguan pada peralatan elektronik yang

lain. Secara konsekuen, Anda harus mengikuti semua **rekomendasi dan peraturan setempat** apabila menggunakan telepon selular, baik di rumah atau saat bepergian. **Peraturan atas penggunaan telepon selular dalam kendaraan dan pesawat udara khususnya sangat ketat.**

Sejak lama kekhawatiran masyarakat berfokus pada kemungkinan adanya gangguan kesehatan bagi para pemakai telepon selular. Riset baru mengenai teknologi gelombang radio, antara lain teknologi GSM, telah ditinjau ulang dan standar

keselamatan telah disusun untuk memastikanperlindungan terhadap paparan pada energi gelombang radio. Telepon selular Anda **mematuhi semua standar keselamatan** danRadio Equipment and Telecommunications Terminal Equipment Directive (Panduan Perlengkapan Radio dan Perlengkapan Terminal Telekomunikasi) 1999/5/EC.

#### **Selalu matikan telepon Anda...**

**Peralatan elektronik sensitif** atau yang tidak dilindungi secara layak dapat terpengaruh oleh energi radio. Gangguan ini dapat mengakibatkan kecelakaan.

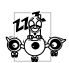

Sebelum menaiki **pesawat udara** dan/ atau jika menyimpan telepon dalam kopor. Penggunaan telepon selular dalam pesawat udara dapat membahayakan bagi pengoperasian

pesawat udara, mengganggu jaringan telepon selular dan bisa melanggar hukum.

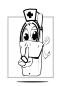

Di **rumah sakit**, klinik, pusat kesehatan lainya dan di mana saja Anda berada dekat dengan tempat **peralatan medis**.

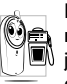

Di daerah **atmosfir berpotensi Melah meledak** (misalnya, pompa bensin dan  $\blacksquare$ ) juga daerah yang mengandung butiran debu, seperti serbuk logam).

Dalam kendaraan yang mengangkut produk yang mudah menyala (walaupun kendaraan itu sedang diparkir) atau kendaraan yang menggunakan LPG, pastikan bahwa kendaraan mematuhi peraturan keselamatan yang berlaku.

Di daerah yang mengharuskan Anda mematikan piranti pemancar radio, seperti daerah pertambangan atau di tempat di mana sedang berlangsung operasi peledakan.

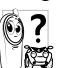

Tanyakan pada manufaktur kendaraan apakah **perlengkapan elektronik** yang digunakan dalam kendaraan Anda tidak akan terpengaruh oleh energi radio.

#### **Alat pacu jantung**

Jika Anda mengenakan **alat pacu jantung**:

- ï Selalu menjaga jarak telepon lebih dari 15 cm dari alat pacu apabila telepon dihidupkan, demi menghindari gangguan potensial.
- ï Jangan membawa telepon dalam saku dekat dada.
- ï Gunakan telinga yang berlawanan arah dengan alat pacu untuk meminimalkan gangguan potensial.
- ï Matikan telepon jika Anda menduga terjadi gangguan.

#### **Alat bantu dengar**

Jika Anda penguna **alat bantu dengar**, tanyakan kepada dokter Anda dan produsen alat tersebut untuk mengetahui apakah perangkat yang Anda gunakan itu tahan terhadap gangguan telepon selular.

#### **Peningkatan kinerja**

Untuk **meningkatkan kinerja telepon Anda**, kurangi emisi energi radio, **kurangi pemakaian baterai dan pastikan pengoperasian yang aman sebagaimana panduan berikut:**

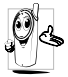

Untuk pengoperasian telepon yang optimal dan memuaskan, Anda dianjurkan untuk menggunakannya pada posisi pengoperasian normal (apabila tidak menggunakan kondisi bebas-pegang atau aksesori bebas-pegang).

- ï Jangan memaparkan telepon Anda ke suhu yang ekstrim.
- ï Jagalah telepon dengan hati-hati. Setiap penyalahgunaan akan membatalkan Jaminan Internasional.
- ï Jangan merendam telepon dalam cairan apa pun; jika telepon Anda lembap, matikan, keluarkan baterai dan biarkan mengering selama 24 jam sebelum digunakan kembali.
- ï Untuk membersihkan telepon, seka dengan kain yang lembut.
- ï Panggilan yang dilakukan atau diterima, mengkonsumsi energi baterai dalam jumlah yang sama. Namun, telepon ini mengkonsumsi energi yang berkurang dalam kondisi layar siaga apabila tetap berada di tempat yang sama. Apabila berada dalam kondisi layar siaga dan ketika Anda sedang bergerak, telepon mengkonsumsi energi untuk mentransmisi informasi lokasi yang terbaru ke jaringan. Mengatur cahaya latar untuk jangka waktu yang lebih pendek maupun menghindari penavigasian dalam menu yang tidak perlu, juga akan membantu menghemat energi baterai untuk penggunaan telepon dan kinerja siaga yang lebih lama.

#### **Informasi baterai**

- ï Telepon Anda diberdayakan oleh baterai isi ulang.
- ï Hanya gunakan pengisi baterai yang sudah ditentukan.
- Jangan dibakar.
- ï Jangan membengkokkan atau membuka baterai.
- ï Jangan membiarkan benda logam (seperti kunci dalam saku baju Anda) memendek-hubungkan kontak baterai.
- ï Hindari pemaparan panas yang berlebihan (>60° C atau 140° F), lingkungan yang lembap atau yang menyengat.

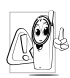

Gunakan hanya baterai dan aksesori Asli Philips, karena jika menggunakan aksesori lain dapat merusak telepon dan

membatalkan semua jaminan untuk telepon Philips Anda. Penggunaan jenis baterai yang keliru dapat juga menyebabkan ledakan.

Pastikan, bahwa bagian yang rusak segera diganti oleh teknisi yang memenuhi syarat dan, bahwa bagian tersebut diganti dengan suku cadang pengganti Philips yang asli.

#### **Ponsel dan mobil Anda**

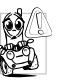

Studi telah menunjukkan, bahwa berbicara di telepon sambil mengemudi akan menurunkan konsentrasi Anda, yang bisa membahayakan.

Patuhilah panduan berikut ini:

- ï Curahkan perhatian Anda sepenuhnya pada pengemudian. Menepi dan parkir mobil Anda sebelum menggunakan telepon.
- ï Patuhi peraturan lokal di negara tempat Anda mengemudi dan menggunakan telepon GSM Anda.
- ï Jika Anda ingin menggunakan telepon di dalam kendaraan, pasanglah piranti mobil bebas-pegang yang didesain untuk maksud itu.
- ï Pastikan bahwa telepon dan piranti mobil Anda tidak menghalangi kantung udara atau piranti pengamanan lainnya yang dipasang di dalam mobil Anda.

Sejumlah negara melarang penggunaan sistem alarm yang mengoperasikan lampu atau klakson kendaraan untuk menandakan adanya panggilan masuk, di jalan umum. Periksa peraturan lokal.

#### **EN 60950 Norm**

Dalam cuaca panas atau setelah lama terpaparkan ke matahari (misalnya, di balik jendela atau kaca depan), suhu bingkai telepon dapat meningkat, apalagi bila ada lapisan logam. Dalam hal ini, lakukan dengan sangat hati-hati apabila mengambil telepon Anda dan juga hindarkan penggunaannya pada lingkungan suhu di atas 40° C atau di bawah 5° C. Soket outlet telepon Anda dipasang dekat tekepon dan dapat dijangkau.

#### **Pemeliharaan lingkungan**

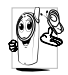

Ingatlah untuk mematuhi peraturan lokal mengenai pembuangan bahan kemasan, baterai bekas, telepon usang dan promosikanlah pendaur-ulangan benda-benda tersebut.

Philips telah menandai baterai dan kemasannya dengan simbol standar, yang dirancang untuk mempromosikan pendaur-ulangan dan pembuangan limbah dengan cara yang benar.

- Sumbangan keuangan telah diberikan ℯ untuk pengembalian kemasan nasional dan sistem pendaur-ulangan yang terkait.
- Bahan plastik dapat didaur ulang (juga menandai jenis plastiknya).

#### **Tanda WEEE pada DFU: ìInformasi untuk Konsumenî**

#### *Membuang produk lama*

Produk Anda didesain dan dimanufaktur dengan bahan dan komponen berkualitas tinggi, yang dapat didaur-ulang dan digunakan-ulang.

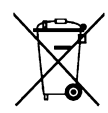

෯

Bila simbol tong sampah beroda yang bersilang diterakan pada produk, artinya bahwa produk itu tercakup oleh European Directive 2002/96/EC

Cari tahu mengenai sistem pemisahan sampah setempat untuk produk listrik dan elektronik.

Bertindaklah sesuai aturan setempat dan jangan membuang produk lama bersama-sama dengan limbah rumah tangga biasa. Pembuangan produk lama dengan cara yang benar akan membantu mencegah akibat negatif yang bisa berdampak pada lingkungan dan kesehatan manusia.

# <span id="page-53-0"></span>**Menyelesaikan masalah**

#### *Telepon tidak mau hidup*

Lepaskan/pasang kembali baterai. Kemudian isi baterai telepon sampai ikon baterai berhenti bergulir. Lepaskan pengisi baterai dan coba menghidupkan lagi telepon Anda.

#### *Telepon Anda tidak kembali ke layar siaga*

Tekan terus tombol hangup, atau, matikan telepon, periksa apakah kartu SIM dan baterai telah dipasang dengan benar, dan hidupkan lagi.

#### *Simbol jaringan tidak ditampilkan*

Hubungan jaringan hilang. Mungkin Anda berada dalam bayangan radio (dalam terowongan atau di antara gedung tinggi) atau berada di luar area jangkauan jaringan. Coba dari tempat lain, coba menghubung kembali ke jaringan (khususnya bila berada di luar negeri), periksa apakah antena sudah terpasang jika ponsel Anda memiliki antena eksternal, atau hubungi operator jaringan Anda untuk mendapatkan bantuan/informasi.

#### *Layar tidak bereaksi (atau reaksinya lamban) apabila tombol ditekan*

Layar bereaksi lebih lamban pada suhu yang sangat rendah. Hal ini normal dan tidak mempengaruhi

pengoperasian telepon. Bawalah ke tempat yang lebih hangat dan coba lagi. Dalam kasus lain, silakan menghubungi supplier telepon Anda.

#### *Baterai Anda mungkin terlalu panas*

Anda mungkin menggunakan pengisi baterai yang bukan ditujukan untuk telepon Anda. Pastikan Anda selalu menggunakan aksesori asli Philips yang disertakan dengan telepon Anda.

## *Telepon tidak menampilkan nomor telepon panggilan masuk*

ketergantungan kepelangganan dan jaringan. Jika jaringan tidak mengirimkan nomor penelepon, telepon akan menampilkan *Telepon 1* atau *Ditahan* sebagai gantinya. Hubungi operator untuk mendapatkan informasi lebih lanjut mengenai hal ini.

#### *Anda tidak dapat mengirim pesan teks*

Sejumlah jaringan tidak mengizinkan pertukaran pesan dengan jaringan lain. Pertama, pastikan nomor pusat SMS Anda sudah dimasukkan, atau hubungi operator untuk mendapatkan informasi selengkapnya mengenai subyek ini.

#### *Anda merasa ada sejumlah panggilan yang tidak terjawab*

Periksa opsi pengalihan panggilan Anda.

#### *Layar menampilkan SISIPKAN SIM gagal*

Cek apakah kartu SIM telah disisipkan di posisi yang benar. Jika masalah berlanjut, mungkin kartu SIM Anda rusak. Hubungi operator jaringan Anda.

#### *Ketika mencoba menggunakan fasilitas dalam menu, telepon menampilkan TIDAK DIIZINKAN*

 Sejumlah fasilitas merupakan ketergantungan jaringan. Karena itu, fasilitas tertentu hanya tersedia, jika jaringan atau kepelangganan Anda mendukungnya. Hubungi operator untuk mendapatkan informasi lebih lanjut mengenai hal ini.

#### *Telepon Anda tidak mengisi*

Jika baterai Anda kosong sama sekali, mungkin diperlukan beberapa menit untuk pra-isi (hingga 5 menit dalam sejumlah kasus tertentu) sebelum ikon pengisian ditampilkan pada layar.

# <span id="page-55-0"></span>**Aksesoris Asli Philips**

Sejumlah aksesoris, seperti baterai dan charger standar, disertakan sebagai aksesoris standar dalam kemasan ponsel Anda. Aksesoris tambahan dapat juga disediakan atau dijual secara terpisah. Isi kemasan dapat berbeda.

*Untuk memaksimalkan kinerja ponsel Philips dan tidak membatalkan jaminan, belilah selalu Aksesori Asli Philips yang khusus dirancang untuk digunakan dengan telepon Anda. Philips Consumer Electronics tidak dapat dikenakan tanggung jawab atas kerusakan apa pun yang diakibatkan oleh penggunaan aksesori yang tidak sah.*

#### **Pengisi Baterai (Charger)**

Mengisi baterai Anda di stopkontak listrik manapun. Cukup mungil untuk dibawa dalam tas kerja/tas tangan.

#### **Headset**

Telepon akan mengaktifkan mode headset secara otomatis bila Anda memasang earphone.

# <span id="page-56-0"></span>**Perniagaan merek dagang**

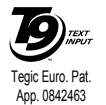

T9<sup>®</sup> adalah merek dagang Tegic Communications Inc.

# **PHILIPS**

PHILIPS dan Emblem Perisai PHILIPS adalah merek dagang terdaftar

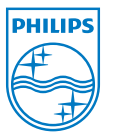

 dari Koninklijke Philips Electronics N.V.

 yang dimanufaktur oleh Shenzhen Sang Fei Consumer Communications Co., Ltd. di bawah lisensi dari Koninklijke Philips Electronics N.V.

# **Informasi Tingkat Penyerapan Spesifik Standar internasional**

#### <span id="page-57-0"></span>PONSEL INI MEMENUHI REKOMENDASI INTERNASIONAL TENTANG PEMAPARAN TERHADAP GELOMBANG RADIO

Ponsel Anda merupakan pemancar dan penerima gelombang radio. Ini dirancang dan dimanufaktur sedemikian rupa sehingga tidak melampaui batas paparan ke energi frekuensi radio (RF) yang didefinisikan oleh standarstandar internasional. Semua rekomendasi ini sudah ditetapkan oleh International Commission on Non-Ionizing Radiation Protection (ICNIRP) dan, Institute of Electrical and Electronics Engineers - Standards Associations (IEEE-SA) yang meramalkan marjin keamanan yang substansial yang menjamin perlindungan bagi semua orang, berapapun usia dan bagaimanapun kesehatannya.

Rekomendasi pemaparan untuk ponsel, menggunakan unit ukuran yang dikenal sebagai Specific Absorption Rate (SAR). Batas SAR yang direkomendasikan oleh ICNIRP untuk ponsel yang digunakan oleh masyarakat pada umumnya yaitu **2,0 W/kg rata-rata berbanding 10g jaringan**.

Pengujian untuk SAR sudah dilaksanakan dengan menerapkan posisi pengoperasian yang direkomendasikan saat ponsel mentransmisi pada tingkat daya tertinggi yang telah disahkan dalam semua jalur frekuensi yang diuji. Walaupun SAR ditentukan pada tingkat daya tertinggi yang diizinkan, tingkat SAR ponsel yang sesungguhnya pada saat dioperasikan bisa berada jauh di bawah nilai maksimum SAR. Hal ini disebabkan karena telepon dirancang untuk bekerja pada beberapa tingkat daya agar hanya menggunakan daya yang diperlukan untuk menjangkau jaringan. Secara umum, semakin Anda dekat dengan pangkalan jaringan, semakin rendah keluaran daya telepon.

Meskipun terdapat perbedaan antara tingkat SAR dari beragam telepon dan posisi, semuanya memenuhi standar perlindungan internasional untuk pemaparan terhadap gelombang radio.

Nilai SAR tertinggi untuk telepon model Philips E100 sewaktu diuji kesesuaian terhadap standar tersebut adalah 0,664W/kg untuk rekomendasi ICNIRP.

Untuk membatasi pemaparan gelombang radio, dianjurkan untuk mengurangi durasi panggilan ponsel atau gunakanlah headset. Yang dimaksudkan dengan pencegahan ini yaitu menjauhkan ponsel dari kepala dan tubuh.

# **Jaminan Terbatas**

- <span id="page-59-0"></span>1. Apa yang tercakup dalam Jaminan Terbatas ini? Philips Consumer Communications menjamin pembeli eceran pertama ("Konsumen" atau ìAndaî) bahwa produk selular Philips dan berbagai aksesori asli yang disediakan oleh Philips dalam paket penjualan ("Produk"), bebas dari cacat materi dalam bahan, desain dan pengerjaannya, di bawah penggunaan yang normal sesuai dengan petunjuk pengoperasiannya serta mematuhi persyaratan dan kondisi di bawah ini. Jaminan terbatas ini hanya diperuntukkan bagi Konsumen atas pembelian Produk dan digunakan di negara asal pembelian tersebut dilakukan. Jaminan terbatas ini hanya berlaku di negara tujuan bagi penjualan produk Philips tersebut.
- 2. Berapa lama masa berlaku Jaminan Terbatas ini?

Masa berlaku jaminan terbatas bagi Produk ini adalah SATU (1) TAHUN dari tanggal pembelian Produk sebagaimana tercantum dalam bukti pembelian aslinya. Jaminan terbatas bagi baterai asli Philips yang dapat diisi ulang, berlaku selama enam (6) bulan sejak tanggal pembelian.

3. Apa yang akan dilakukan Philips jika Terdapat Cacat Materi dalam Bahan, Desain dan Pengerjaan Produk Selama Masa Berlakunya Jaminan Terbatas?

Selama masa berlakunya jaminan terbatas, Philips atau perwakilan layanan resmi yang ditunjuk, sesuai pilihannya, akan memperbaiki mengganti secara cuma-cuma untuk suku-cadang, tenaga kerja, Produk yang cacat-materi dengan suku-cadang atau Produk baru atau yang diperbaiki, dan mengembalikan Produk yang sudah diperbaiki atau diganti kepada Konsumen dalam kondisi layak-pakai. Philips akan menahan sukucadang, modul atau peralatan yang cacat/rusak.

Produk yang sudah diperbaiki atau diganti akan tercakup oleh jaminan terbatas ini selama masa berlaku yang masih tersisa atau sembilan puluh (90) hari dari tanggal perbaikan atau penggantian, mana saja yang lebih lama. Perbaikan atau penggantian Produk atas pilihan Philips merupakan ganti-rugi Anda yang ekslusif.

4. Apa yang Tidak Tercakup Oleh Jaminan Terbatas ini?

Jaminan terbatas ini tidak mencakup:

a) Produk yang telah disalah-gunakan, kecelakaan, pengiriman atau kerusakan fisik lainnya, pemasangan yang tidak benar,<br>pengoperasian atau penanganan yang pengoperasian atau abnormal, kelalaian, banjir, kebakaran, kemasukkan air atau cairan lain; atau

- b) Produk yang rusak karena diperbaiki, diubah atau dimodifikasi oleh orang yang tidak diberi kewenangan oleh Philips; atau
- c) Produk memiliki masalah penerimaan atau pengoperasian yang disebabkan oleh kondisi sinyal, keandalan jaringan atau sistem kabel atau antena; atau
- d) Produk yang rusak atau bermasalah karena digunakan dengan produk atau aksesori lain yang bukan dari Philips; atau
- e) Produk yang stiker jaminan/kualitas, nomor seri produk atau nomor seri elektroniknya sudah dilepas, diubah atau dibuat tak terbaca; atau
- f) Produk dibeli, digunakan, diperbaiki, atau yang dikirim untuk perbaikan dari negara yang bukan negara pembelian produk tersebut, atau digunakan untuk maksud komersial atau institusional (termasuk namun tidak terbatas pada Produk yang digunakan untuk tujuan sewa-menyewa); atau
- g) Produk dikembalikan tanpa bukti pembelian yang sah atau bukti pembeliannya sudah diubah atau dibuat tak terbaca;
- h) Keusangan normal (usia-pakai sudah habis) atau Force Majeure.
- 5. Bagaimana Anda Mendapatkan Layanan Jaminan?
	- a) Kembalikan Produk ke pusat layanan resmi Philips. Anda dapat menghubungi kantor Philips setempat untuk menanyakan lokasi pusat layanan resmi yang terdekat.
	- b) Kartu SIM harus dikeluarkan dari Produk sebelum diserahkan ke Philips. Philips tidak bertanggung jawab atas risiko kerusakan atau kehilangan kartu SIM atau data yang ada di dalamnya.
	- c) Jika kerusakan Produk tidak tercakup oleh Jaminan terbatas ini, atau jaminan terbatas ini tidak berlaku, batal atau tidak sah, karena adanya persyaratan dan kondisi yang dicantumkan, Konsumen akan dikenakan biaya perbaikan atau penggantian dari Produk tersebut serta biaya lainnya yang terkait dalam perbaikan atau penggantian Produk.
	- d) PENTING Anda diminta mengembalikan Produk bersama bukti pembelian sah yang menunjukkan pembelian tersebut, tanggal pembelian, model Produk serta nomor seri Produk yang terterta dengan jelas.
- 6. Batasan Lain: Jaminan ini merupakan Keseluruhan Perjanjian

KECUALI PENJELASAN JAMINAN SEPERTI YANG TERTERA DI ATAS DAN SEMUA HALYANG DINYATAKAN SECARA TAK LANGSUNG OLEH HUKUM, YANG TIDAK DAPAT DIPISAHKAN ATAU DIMODIFIKASIOLEH PERJANJIAN, PHILIPS TIDAK MEMBERIKAN JAMINAN LAIN, BAIK YANG DINYATAKAN SECARA LANGSUNG ATAU TIDAK LANGSUNG (BAIK SECARA UNDANG-UNDANG, DI BAWAH PENGOPERASIAN HUKUM ATAU SEBALIKNYA) DAN SECARA SPESIFIK MENOLAK JAMINAN KEPUASAN APAPUN ATAS MUTU BARANG LAYAK-PASAR/DIPERDAGANGKAN ATAU KESELARASANNYAUNTUK MAKSUD TERTENTU.

PERTANGGUNG-JAWABAN PHILIPS YANG MEYELURUH ATAS KERUSAKAN YANG BERKAITAN DENGAN, ATAU YANG DITIMBULKAN OLEH PEMBELIAN ATAU PENGGUNAAN PRODUK, TERLEPAS DARI JENIS ATAU SEBAB KERUSAKAN TERSEBUT ATAU BENTUKNYA, ATAU KARAKTERISTIK TUNTUTAN YANG DIAJUKAN (KONTRAK ATAU KERUGIAN), TIDAK AKAN MELEBIHI HARGA BELI ASAL YANG SUDAH DILUNASIUNTUK PRODUK TERSEBUT.

WALAUPUN BEGITU, DALAM HAL APAPUN JUGA, APAKAH PHILIPS TELAH DIBERITAHU ATAU TIDAK MENGENAI KEMUNGKINAN

KERUSAKAN, PHILIPS TIDAK DIKENAKAN TANGGUNG JAWAB, DALAM PENGERTIAN SELUAS-LUASNYA YANG DIMUNGKINKAN SECARA HUKUM, ATAS DENDA, KERUSAKAN KHUSUS, INSIDENTAL, TIDAK LANGSUNG ATAU KONSEKUENSIAL, (TERMASUK TAPI TIDAK TERBATAS PADA KEHILANGAN ATAS PENGGUNAAN, KEHILANGAN ATAS WAKTU, KETERGANGGUAN, KERUGIAN KOMERSIAL, KEHILANGAN ATAS LABA, KEHILANGAN PELUANG BISNIS, BIAYA PENGGANTI ATAS BARANG ATAU LAYANAN, INVESTASI, KERUSAKAN ATAS JASA BAIK ATAU REPUTASI, ATAU KEHILANGAN DATA DAN ADANYA TUNTUTAN OLEH PIHAK KETIGA) YANG DIAKIBATKAN DARI PEMBELIAN ATAU**TFRSFBUT.** PENGGUNAAN PRODUK PEMBATASAN INI BERLAKU SEKALIPUN TIDAK MAMPU MEMENUHI TUJUAN UTAMA DARI GANTI-RUGI MANA PUN.

Jaminan terbatas merupakan perjanjian yang menyeluruh dan ekslusif antara Konsumen dan Philips sehubungan dengan Produk selular tersebut, yang mengungguli semua perjanjian terdahulu antara kedua pihak, baik lisan atau tertulis, dan segala komunikasi antara kedua pihak mengenai pokok yang berkaitan dengan jaminan terbatas ini. Oleh sebab itu, para pembawa, pengecer, agen, dealer, karyawan, atau pegawai Philips tidak diberi wewenang untuk mengubah jaminan terbatas ini dan sebaiknya Anda tidak mengandalkan pada perwakilan tersebut.

Jaminan terbatas ini tidak mempengaruhi hak Konsumen di bawah hukum nasional yang diberlakukan.

# <span id="page-63-0"></span>**Pernyataan kesesuaian**

Kami,

**Shenzhen Sang Fei Consumer Communications Co., Ltd. 11 Science and Technology Road, Shenzhen Hi-tech Industrial Park, Nanshan District, Shenzhen 518057 China.**

menyatakan berdasarkan tanggung jawab kami sepenuhnya, bahwa produk

**Philips E100** Radio Mobile Selular GSM 900/1800TAC: 35515702

yang mana berkaitan dengan pernyataan ini, sesuai dengan Standar berikut ini:

**KESELAMATAN: EN 60950-1: 2006KESEHATAN: EN50360: 2001 EN 62209-1:2006EMC: ETSI EN301 489-1 V 1.6.1; EN301 489-7 V 1.3.1 EN301 489-17 V 1.2.1SPEKTRUM: ETSI EN 301 511 v9.0.2; EN 300 328 V1.7.1**

Dengan ini kami menyatakan bahwa semua rangkaian pengujian radio yang esensial telah dilaksanakan dan bahwa nama produk di atas sesuai dengan semua persyaratan esensial dari Directive 1999/5/EC.

Prosedur penilaian kesesuaian yang dirujuk pada Artikel 10 dan diuraikan secara rinci dalam AnnexV of Directive 1999/ 5/EC telah dipatuhi menurut artikel 3.1 dan 3.2 yang melibatkan Notified Body (Kantor Dinas): CETECOM ICT Services GmbH Tanda pengenal: **0682**

15 Jul, 2008

Manajer Kualitas